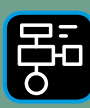

LIBER PROGRAMMERING OCH DIGITAL **COMPETENS** 

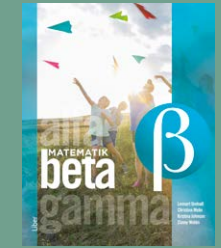

# Extramaterial till Matematik Beta

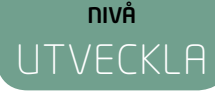

# Programmering

# ELEV

Du kommer nu att få arbeta vidare med programmering samtidigt som du tränar på geometri. Du kommer att arbeta i en visuell programmeringsmiljö med så kallad blockprogrammering och språket Blockly. Genom att skriva program så att Anna och Elsa rör sig i ett visst mönster får du träna på begrepp samtidigt som du lär dig mer om olika geometriska figurer och vinklar.

### **SYFTE**

Syftet med övningen är att du ska

- träna dig i att lösa problem.
- bekanta dig med ett digitalt hjälpmedel.
- få erfarenhet av blockprogrammering.
- få erfarenhet av att använda loopar ("Upprepa"-block) och funktioner.
- träna på att använda olika begrepp för att beskriva geometriska figurer och vinklar.
- träna dig i att lösa problem med hjälp av kod.
- få erfarenhet av att konstruera geometriska figurer med hjälp av kod.
- träna på att beskriva olika geometriska figurer med hjälp av vinklar.
- träna på sambandet mellan rotationer och vinklar.
- kunna redogöra och argumentera för dina tankar, beräkningar och slutsatser.

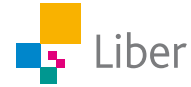

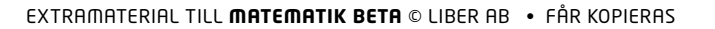

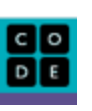

# **Introduktion**

Gå in på Code.orgs hemsida:<https://code.org/> Klicka på "Kurskatalog" och välj "Frost"

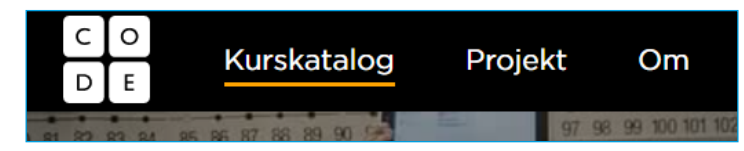

Se filmen och svara sedan på frågorna.

Filmen är textad på svenska men här följer ändå en liten ordlista:

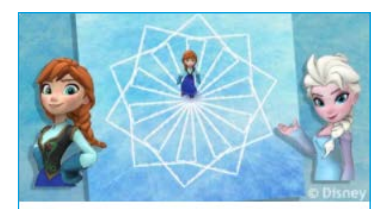

## Frost

Vi kan använda kod för att följa Anna och Elsa när de utforskar isens magi och skönhet.

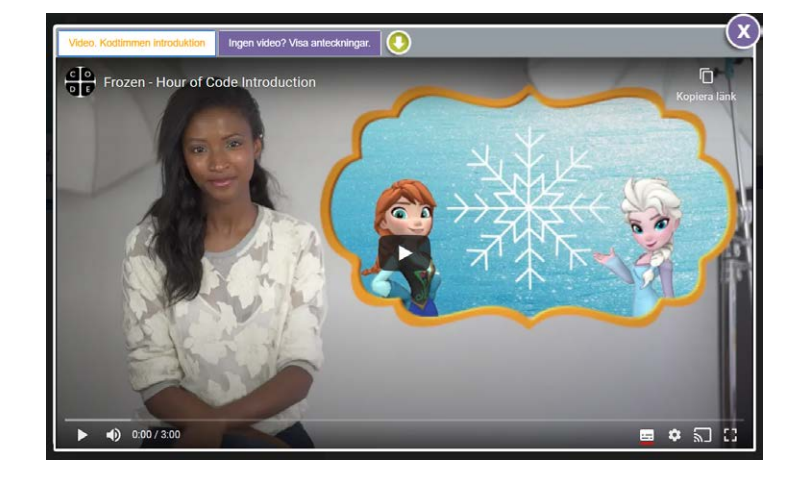

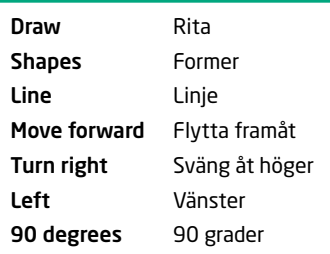

- **1.** Vad gör man när man "kodar"?
- **2.** Vad är ett program?
- **3.** Vad är pixlar?
- **4.** Hur mycket ska man svänga om man ska "svänga 180 grader"? Försök att förklara med ord, en bild eller genom att ställa dig upp och visa.

### **KORT BESKRIVNING AV ARBETSYTAN**

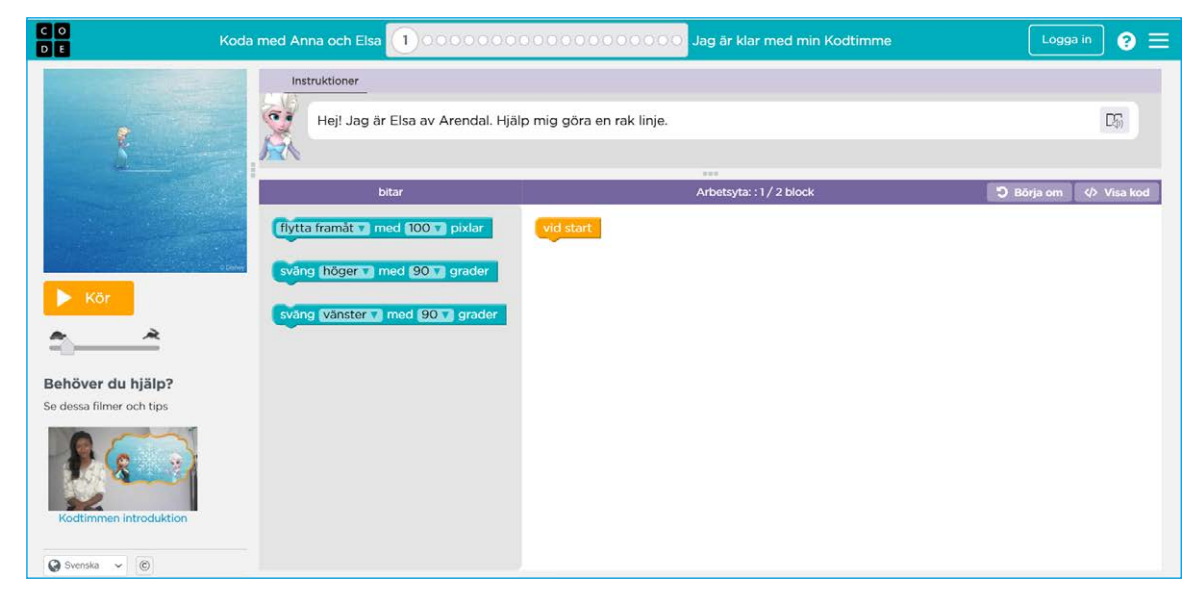

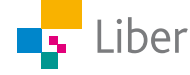

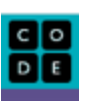

Uppgiften beskrivs under "Instruktioner":

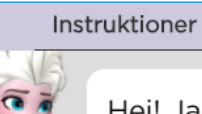

Hej! Jag är Elsa av Arendal. Hjälp mig göra en rak linje.

I rutan högst upp till vänster visas resultatet av ditt program när du klickar på "Kör":

Med reglaget kan du ändra hastigheten. I början är det bra att ha en ganska låg hastighet så du kan följa vad som sker, steg för steg.

I mitten finns en "verktygslåda" med de block ("bitar") du kan använda:

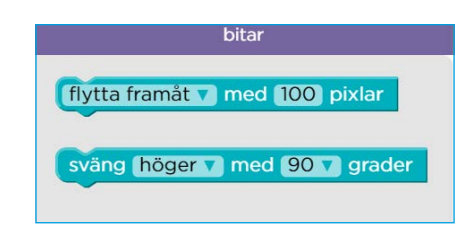

Till höger skriver du ditt program genom att dra block/bitar från verktygslådan och fästa dem vid varandra:

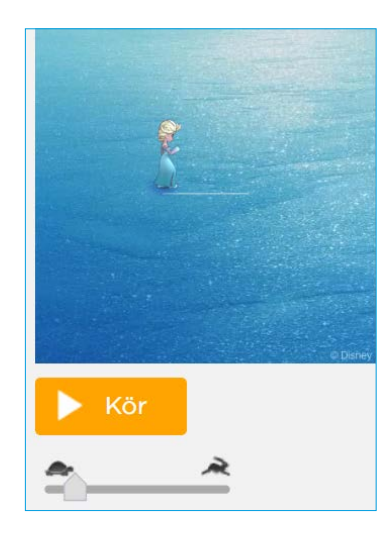

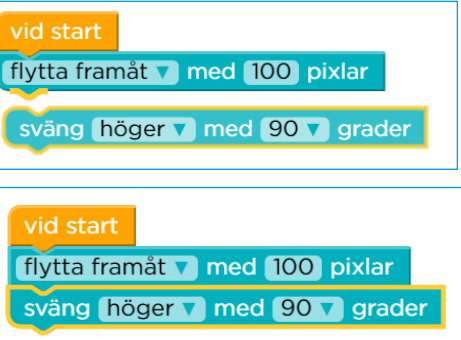

Varje ny uppgift/nytt steg kallas för "pussel". När du är klar med ett pussel får du ett meddelande om att du klarat det och har möjlighet att "Spela om" eller gå vidare genom att klicka på "Fortsätt".

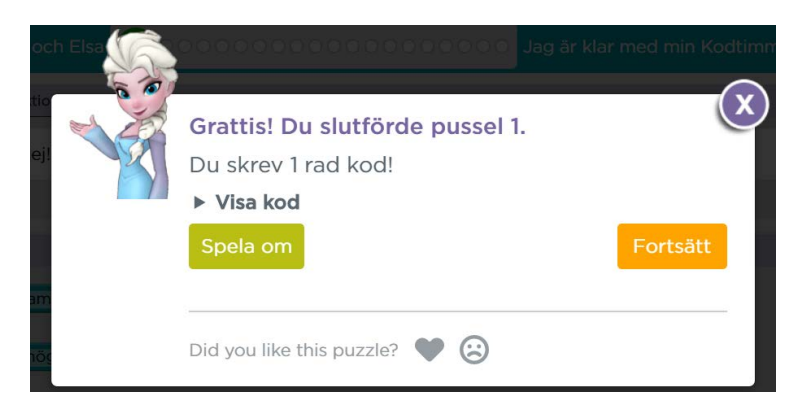

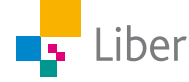

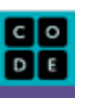

### **GÖR SÅ HÄR**

### DEL 1: Loopar

Det är dags att sätta igång med programmeringen. Följ instruktionerna steg för steg. Svara på frågorna vid varje steg. Din lärare talar om för dig om du ska skriva ned svaren i räknehäftet eller om du ska diskutera dem med en klasskamrat.

- **1.** Gör pussel 1–3.
- **2.** Se filmen om loopar.

Filmen är textad på svenska.

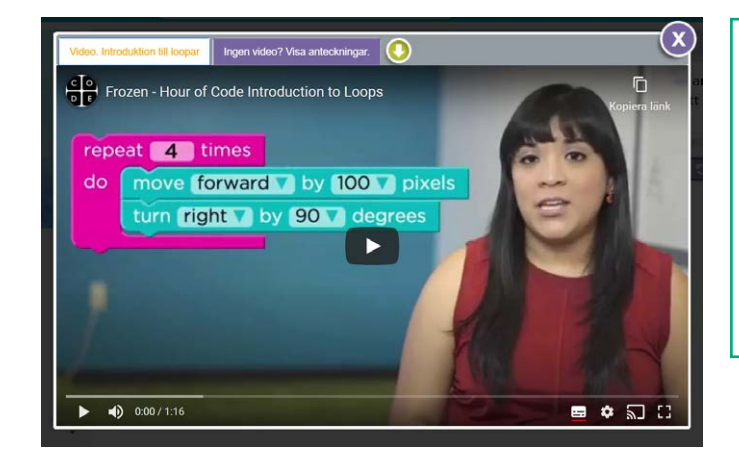

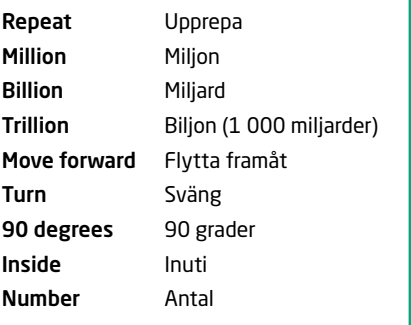

- **3.** Svara sedan på frågorna:
	- a) Vad är en loop och vad används de till?
	- b) Varför använder man loopar när man programmerar?
- **4.** Gör pussel 4 och jämför med pussel 3. Vad var den största skillnaden mellan att använda och att inte använda loopar? Diskutera tillsammans med en klasskamrat.
- **5.** Gör pussel 5–7 och träna på att använda och anpassa loopar.

Om du vill få Anna och Elsa att förflytta sig snabbare drar du bara reglaget åt höger.

- Köl
- **6.** Gör pussel 8 och fundera på vilket samband som finns mellan antalet upprepningar och hur många grader Elsa ska svänga. Diskutera med en klasskamrat och skriv ned dina tankar i ditt räknehäfte
- **7.** Gör pussel 9. Kan du utnyttja sambandet från pussel 8? Hur? Skriv ned dina tankar i ditt räknehäfte.

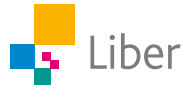

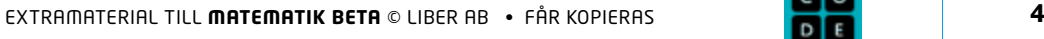

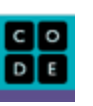

- **8.** Gör pussel 10 och svara på frågorna:
	- a) Hur vet man om man ska börja med 60° eller 120°?
	- b) Kan du se något samband, liknande det från pussel 8 och 9, som är användbart när man ska lösa pussel 10?
	- c) Om Elsa börjar med att svänga 80° istället, hur stor behöver hennes andra sväng vara för att det ska bildas en parallellogram?

Skriv ned dina svar och beskriv hur du tänker i ditt räknehäfte.

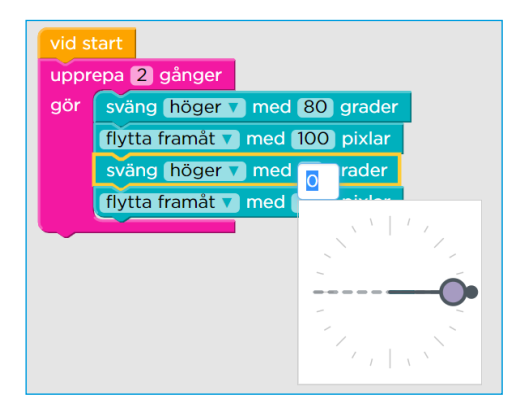

- **9.** Fortsätt med pussel 11 och 12.
- **10.** Avsluta med pussel 13. Vilket samband kan du utnyttja när du ska räkna ut hur många gånger hon ska svänga 1° för att det ska bli ett helt varv?

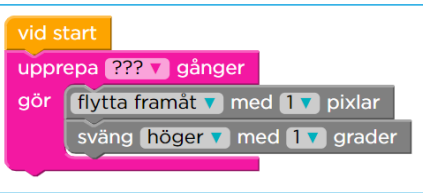

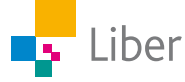

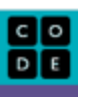

## DEL 2: Funktioner

**1.** Börja med att se filmen om funktioner. Filmen är textad på svenska men här följer ändå en liten ordlista:

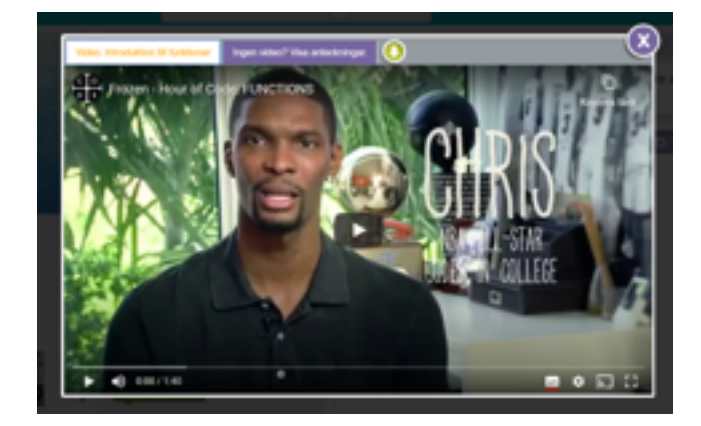

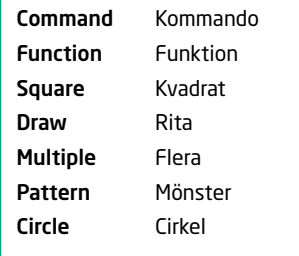

- **2.** Diskutera med en klasskamrat.
	- a) Vad verkar en funktion vara för något?
	- b) När man skriver program vill man försöka hålla koden så kort och tydlig som möjligt. På vilket sätt kan en funktion hjälpa till med det?
- **3.** Gör pussel 14–17 och träna på att använda funktioner. Använd tidigare samband från Del 1.
- **4.** Gör pussel 18–19 och beskriv, i ditt räknehäfte, hur du kan beräkna hur många grader Elsa ska svänga mellan varje gren.

TIPS: Hur många grader är det mellan de två yttersta grenarna?

**5.** I pussel 20 får du skapa fritt. Om du vill ha uppdrag och utmaningar i pussel 20, gå till Del 3!

### **VID FRITT SKAPANDE, TÄNK PÅ FÖLJANDE:**

- Ha gärna en plan för vad du vill ha för mönster.
- Bygg ditt program steg för steg.
- Testa programmet ofta, så har du möjlighet att rätta till det som eventuellt blivit fel.
- Du kan flytta delar du vet fungerar åt sidan medan du testar nya delar. Då måste du inte köra igenom hela programmet varje gång du vill testa en ny del.
- Öka hastigheten om du har byggt ett stort program som du vill testa igenom.
- Testa både med och utan loopar respektive funktioner.
- Träna på att beskriva de olika stegen i ditt program om din lärare vill att du visar upp ditt program för klassen eller en mindre grupp.

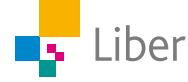

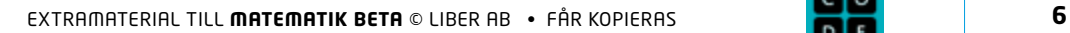

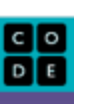

# DEL 3: Utmaning – geometriska figurer och alfabetet

I följande uppgifter kommer du att arbeta vidare med pussel 20. Välj en eller flera av följande utmaningar.

- **1.** Geometriska figurer
	- a) I pussel 13 hade du i uppgift att rita en cirkel genom att låta Elsa flytta sig 1 pixel och svänga 1° ett visst antal gånger.

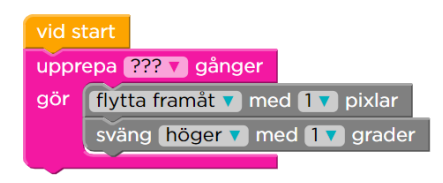

 Testa vad som händer om du ökar antalet grader Elsa svänger mellan varje förflyttning till 2° istället för 1°.

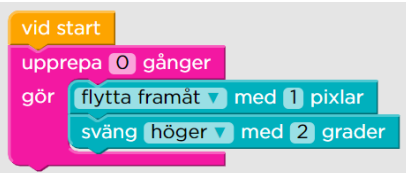

 Hur många gånger ska hon upprepa förflyttningen om hon ska rita en cirkel?

 Byt till 3°, 4° respektive 10°. Kan du se något samband mellan antalet upprepningar och antalet grader hon svänger?

b) Så här kan koden se ut om man vill skapa en kvadrat:

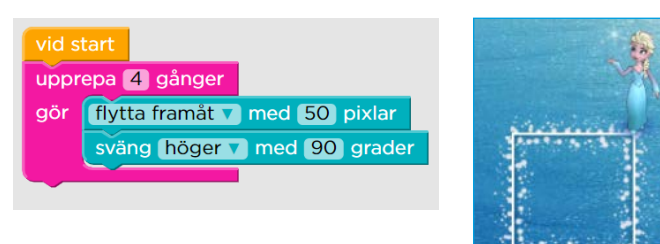

 Förändra koden så att det istället ritas upp en åtta-, sex- eller femhörning.

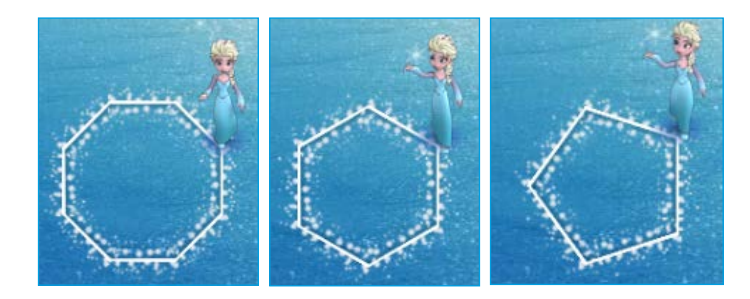

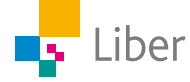

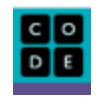

- **2.** Alfabetet
	- a) Att få Elsa att rita bokstaven "I" är enkelt. Men hur får du henne att rita någon annan bokstav, t ex L, F eller E?
	- b) För att få till ett V behöver Elsa byta riktning ett par gånger. Testa! Gå sedan vidare till bokstäverna W, M och N.
	- c) I pussel 13 fick du rita en cirkel med hjälp av kod. Kan du utnyttja det sambandet på något vis för att rita bokstaven C? Fortsätt med bokstäverna D, P och B.
	- d) I verktygslådan ("bitar") finns ett block som ger möjligheten att hoppa framåt ett visst antal pixlar:

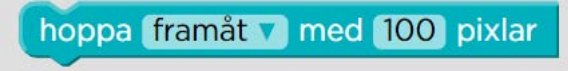

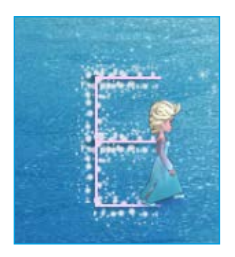

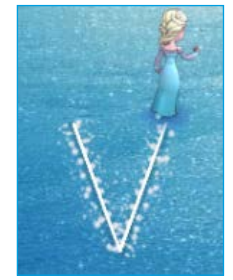

 Med hjälp av det blocket kan du alltså skriva fler bokstäver med mellanrum emellan – kanske till och med hela ord? Testa!

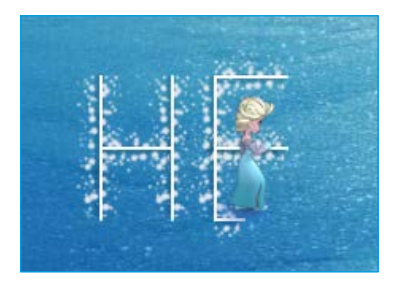

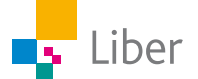

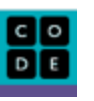

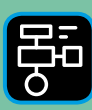

LIBER PROGRAMMERING OCH DIGITAL KOMPETENS

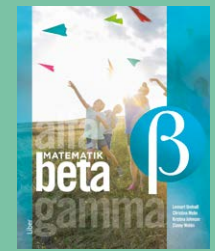

# Extramaterial till Matematik Beta

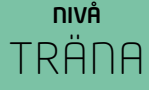

# Programmering

# ELEV

I den här uppgiften får du arbeta vidare med programmering och geometri. Du kommer att arbeta i en visuell programmeringsmiljö med så kallad blockprogrammering och språket Blockly. Genom att skriva program får du Konstnären att röra sig, svänga och rita olika mönster. Du får träna på geometriska begrepp samtidigt som du lär dig mer om olika geometriska figurer och vinklar.

### **SYFTE**

Syftet med övningen är att du ska

- träna dig i att lösa problem med hjälp av kod.
- bekanta dig med ett digitalt hjälpmedel.
- få erfarenhet av blockprogrammering.
- få erfarenhet av att använda loopar ("Upprepa"-block).
- få erfarenhet av att konstruera geometriska figurer med hjälp av kod.
- träna på att beskriva olika geometriska figurer med hjälp av vinklar.
- träna på sambandet mellan rotationer och vinklar.
- träna på att använda geometriska begrepp.

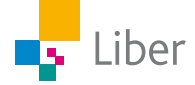

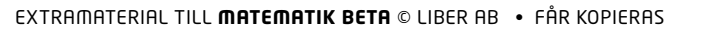

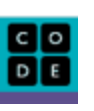

# **Introduktion**

Gå in på Code.orgs hemsida:<https://code.org/> Klicka på "Kurskatalog"

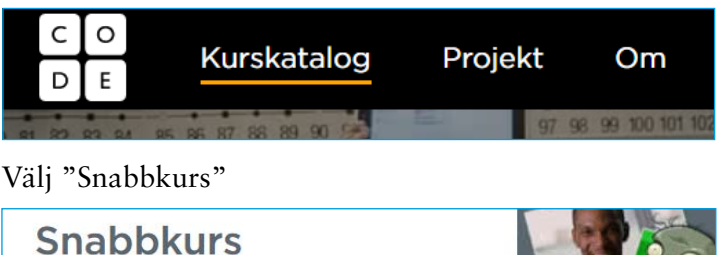

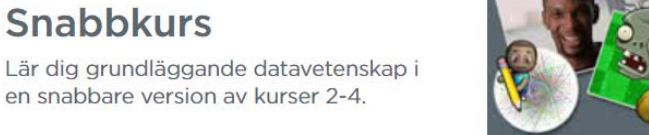

På sidan som öppnas finns en mängd övningar. Välj "5. Konstnären".

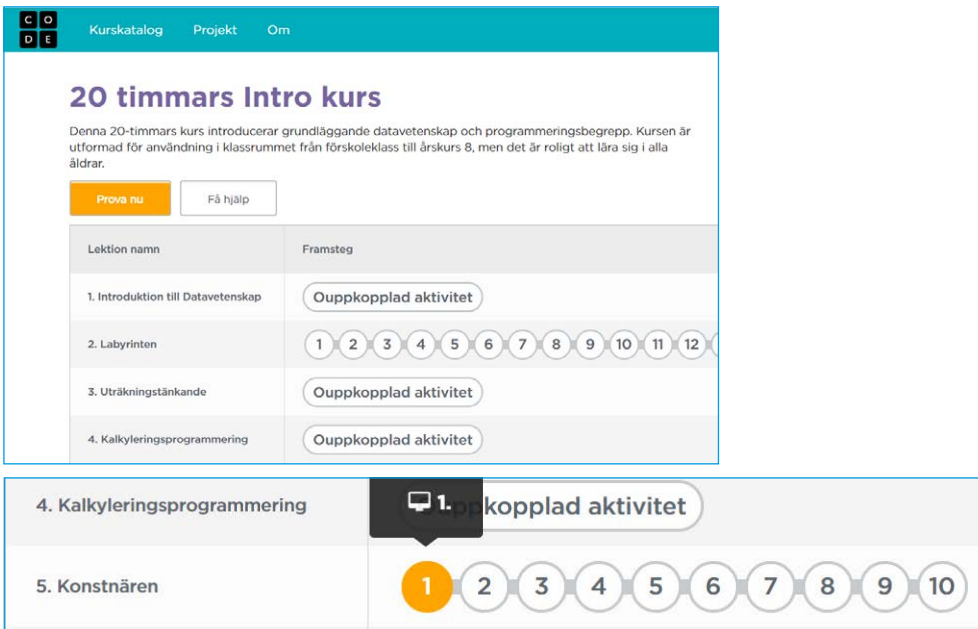

Se filmen och svara sedan på frågorna.

Filmen är textad på svenska men här följer ändå en liten ordlista:

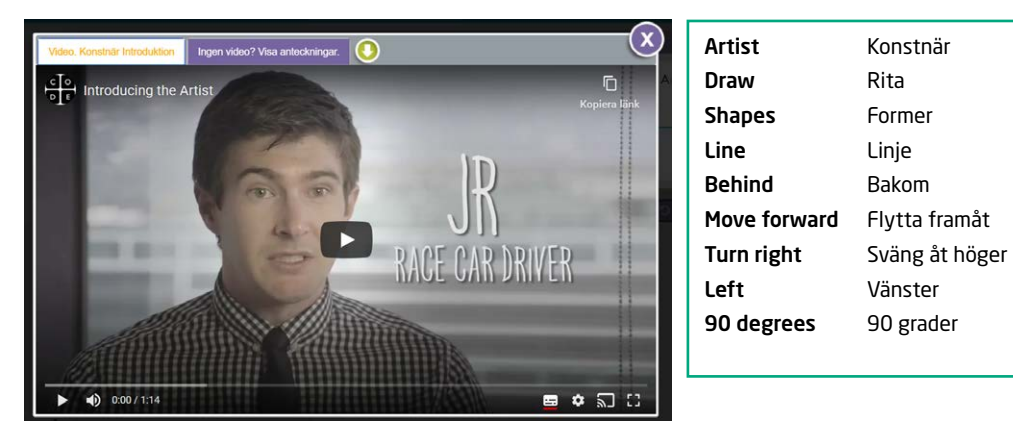

- **1.** Vad är pixlar?
- **2.** Hur mycket ska man svänga om man ska "svänga 90 grader"? Försök att förklara med ord, en bild eller genom att ställa dig upp och visa.

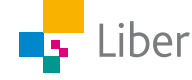

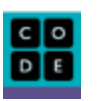

#### **KORT BESKRIVNING AV ARBETSYTAN**

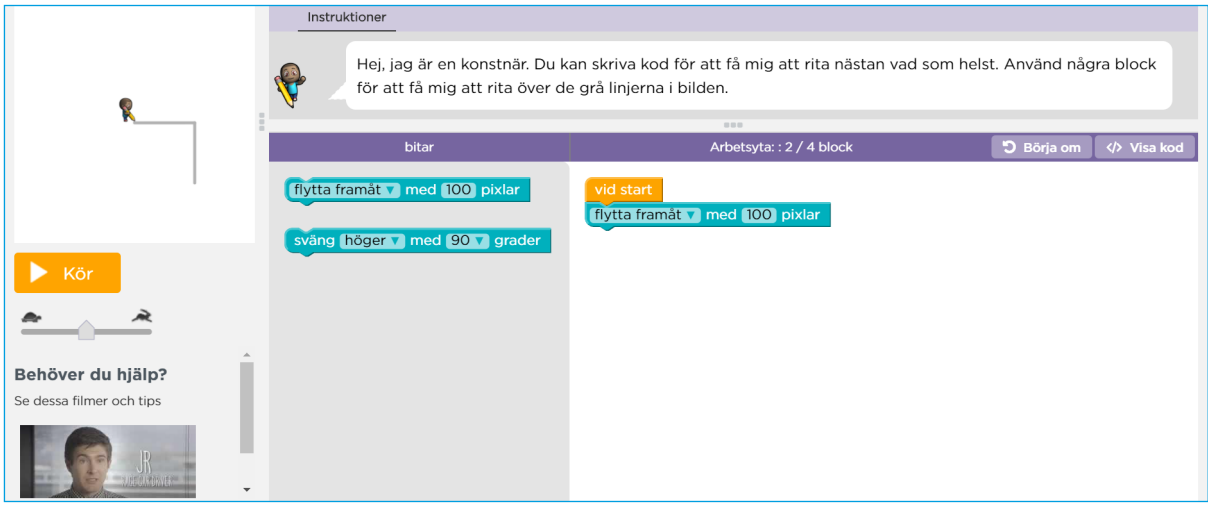

### Uppgiften beskrivs under "Instruktioner":

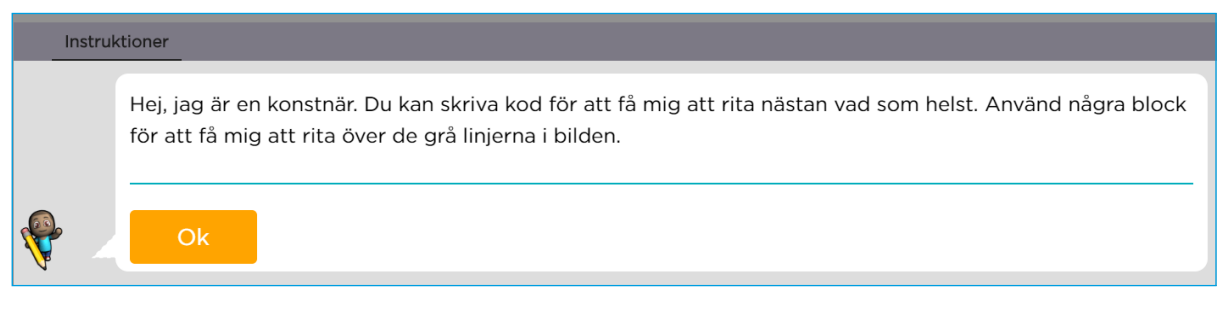

I rutan högst upp till vänster visas resultatet av ditt program när du klickar på "Kör":

Med reglaget kan du ändra hastigheten. I början är det bra att ha en ganska låg hastighet så du kan följa vad som sker, steg för steg.

I mitten finns en "verktygslåda" med de block ("bitar") du kan använda:

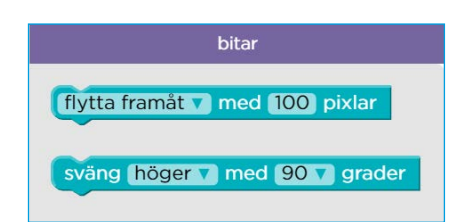

Till höger skriver du ditt program genom att dra block/bitar från verktygslådan och fästa dem vid varandra:

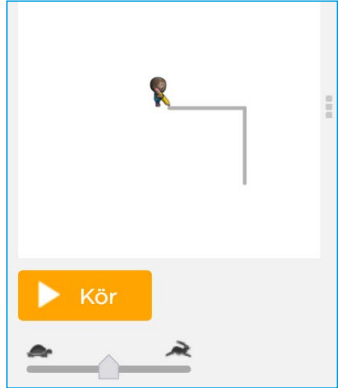

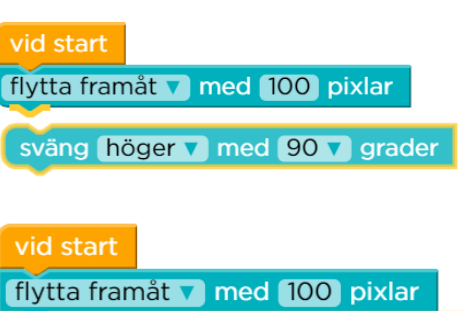

sväng höger v med 90 v grader

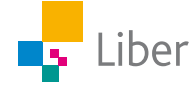

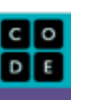

Varje ny uppgift/nytt steg kallas för "pussel". När du är klar med ett pussel får du ett meddelande om att du klarat det och har möjlighet att "Spela om" eller gå vidare genom att klicka på "Fortsätt".

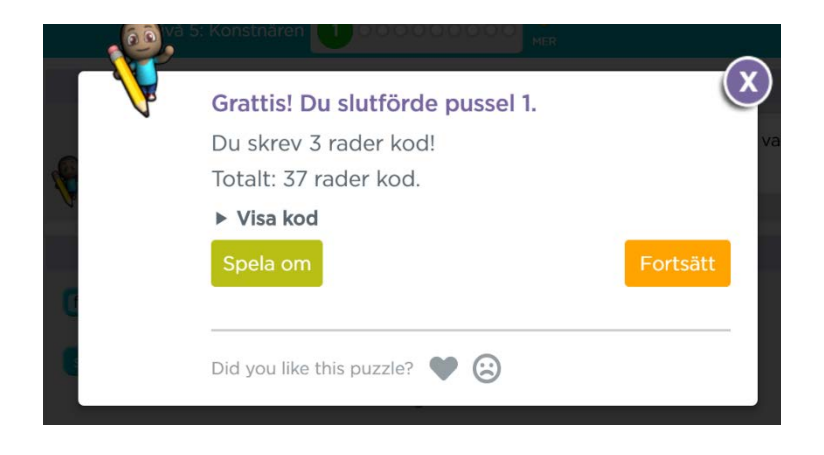

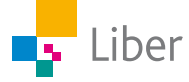

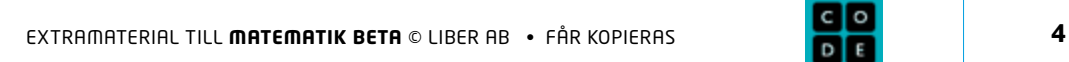

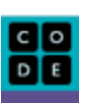

### **GÖR SÅ HÄR**

### DEL 1: Konstnären

Det är dags att sätta igång med programmeringen. Följ instruktionerna steg för steg. Svara på frågorna vid varje steg. Din lärare talar om för dig om du ska skriva ned svaren i räknehäftet eller om du ska diskutera dem med en klasskamrat.

- **1.** Gör pussel 1–3. Svara sedan på frågorna:
	- a) Vad är en loop och vad används de till?
	- b) Varför är det bra att använda en loop när man vill att Konstnären ska rita en kvadrat?

upprepa 3 gånge

flytta framåt v med 100 pixla sväng höger v med 120 v grade

ig vänster v med 90 v grade 30 45 60 90  $\overline{1}$ 120 135 150  $180$ 

- **2.** Gör pussel 4–5 och svara sedan på frågorna:
	- a) När du ritade en kvadrat behöver du svänga 90°. Hur många grader behöver du svänga när du ska rita triangeln?
	- b) 4 ∙ 90° = 360°. Hur mycket är  $3 \cdot 120^{\circ} = ?$ Ser du något samband?
- **3.** Gör pussel 6–10 och svara på frågorna:
	- a) Pussel 6: Hur gjorde du för att lista ut hur många grader Konstnären behövde svänga efter hen ritat triangeln?
	- b) Pussel 7: Vad var svårast?
	- c) Pussel 8: Vad betyder det att färgen slumpas fram?
- **4.** Efter pussel 10, välj "Avsluta" och sedan "Fortsätt" i rutan som öppnas:

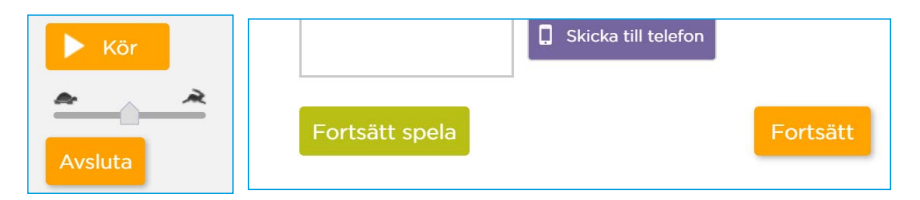

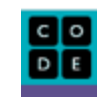

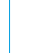

Liber

## DEL 2: Konstnären 2

**1.** Går vidare till "Nivå 7: Konstnären 2". Börja med att se filmen.

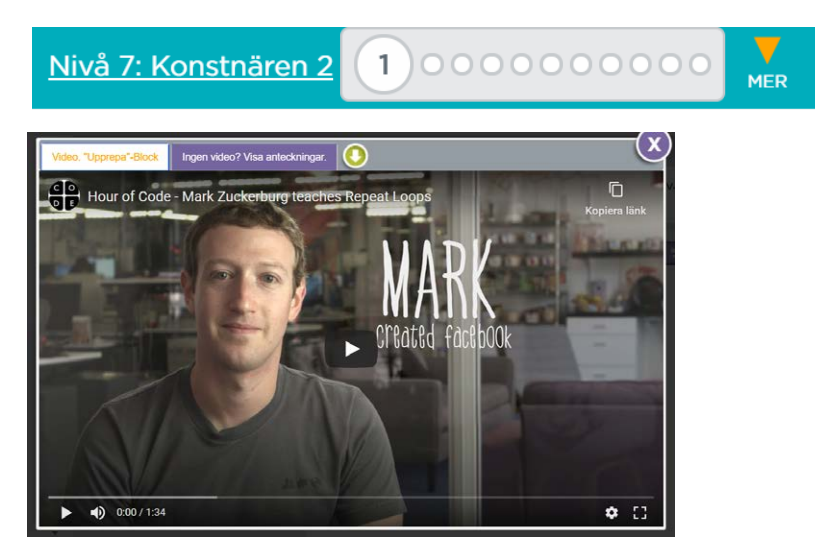

- a) I filmen berättar Mark Zuckerberg om loopar. Vad är han mest känd för?
- b) Tror du Mark är duktig på att programmera?
- c) Om du vill söka mer fakta om honom: När skapades den stora "sociala nätverkstjänsten" han är mest känd för och hur gammal var han då?
- **2.** Gör pussel 1.
- **3.** Fortsätt med pussel 2 och 3.

TIPS: Kör programmen som de är, innan du gör några förändringar. Då är det lättare att förstå var "sväng höger med 90 grader"-blocket och "rotera" blocket ska placeras.

**4.** Gå vidare till pussel 4 och 5.

Ledtråd pussel 4: Vilket tal multiplicerat med 36 blir 360? Kommer du inte på det, testa dig fram!

**5.** Gör pussel 6.

Ledtråd: Använd "Upprepa"-blocket.

**6.** Gå vidare till pussel 7.

Ledtråd: Hur många gånger ska programmet upprepas? Hur många pixlar måste Konstnären förflytta sig mellan varje uppritad kvadrat?

**6.** Gör pussel 8.

Ledtråd: Hur många gånger ska programmet upprepas och vad måste Konstnären göra vid varje hörn för att hamna i rätt position för att rita "nästa stege"?

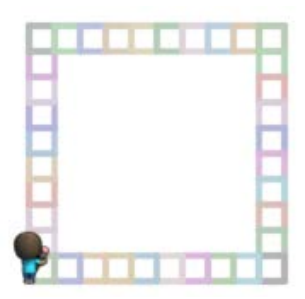

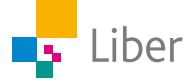

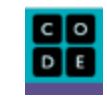

**7.** I pussel 9 får du testa dig fram. Ledtråd: Ska Konstnären svänga mer eller mindre än 90 grader?

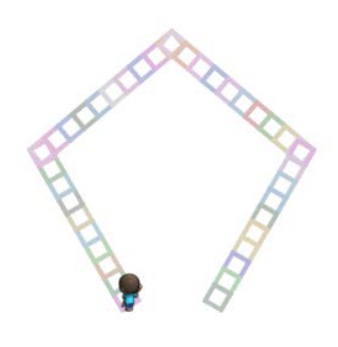

**8.** Pussel 10 kan se svårt ut vid första anblick, men du ska bara ändra hur många gånger loopen ska upprepas.

Tips: Ändra "???" till en 1:a och se vad som händer.

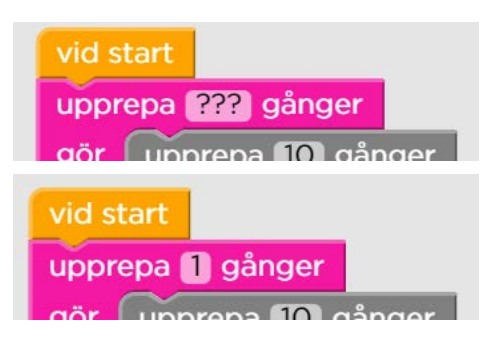

# DEL 3: Konstnären, fritt skapande

Pussel 11: Fritt skapande.

Experimentera genom att byta ut "???" till olika värden. Du kan även ändra övriga värden, lägga till och ta bort block.

Använd dina kunskaper och erfarenheter från Del 1 och 2.

När du är färdig ska du vara beredd på att visa och försöka beskriva delar av eller hela din kod för dina klasskamrater. Tänk på att koppla samman din beskrivning av koden med Konstnärens rörelser.

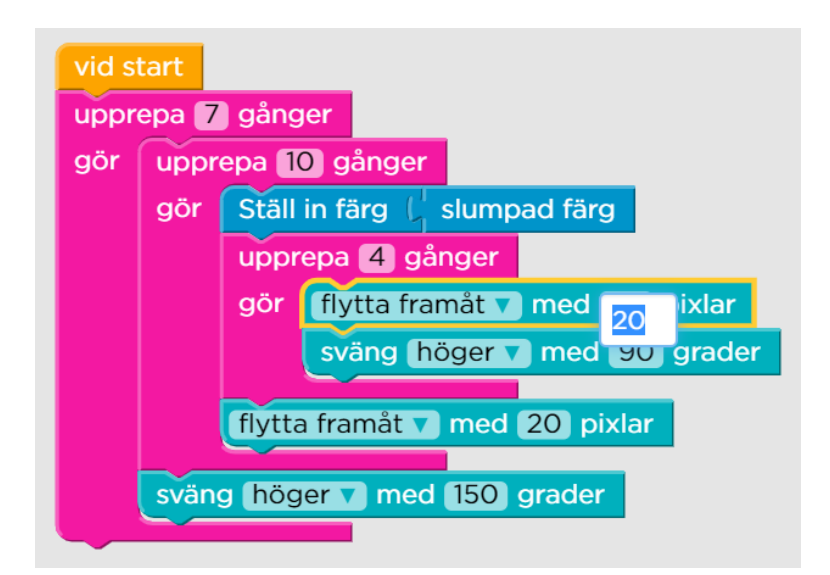

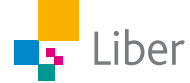

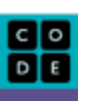

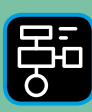

LIBER PROGRAMMERING OCH DIGITAL KOMPETENS

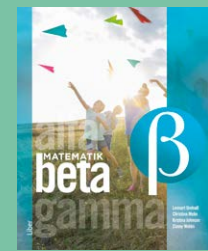

# Extramaterial till Matematik Beta

# **LATHUND PROGRAMMERING** Code.org och Blockly

I den här uppgiften använder vi blockprogrammering och språket *Blockly*.

Då skriver man kod genom att sätta samman olika block, som pusselbitar. Om du vill läsa mer om programmering, hänvisar vi till Lathund Programmering som hör till boken Matematik ALFA.

I den här lathunden beskrivs de viktigaste funktionerna i Blockly och Code.org.

# En användarguide till Code.org

- **1.** Gå in på [code.org](https://code.org/) och välj "svenska" om du får en fråga om vilket språk du vill använda.
- **2.** Skapa konto eller inte? Skapa inga konton utan att ha ett godkännande från din lärare och dina vårdnadshavare.
- **3.** Välj "Kurskatalog"
- **4.** Om du ska arbeta med TRÄNA: Välj "Snabbkurs" och sedan "5. Konstnären".

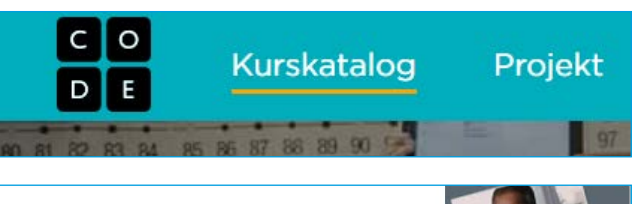

**Snabbkurs** Lär dig grundläggande datavetenskap i en snabbare version av kurser 2-4.

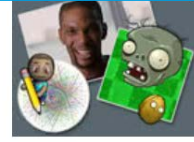

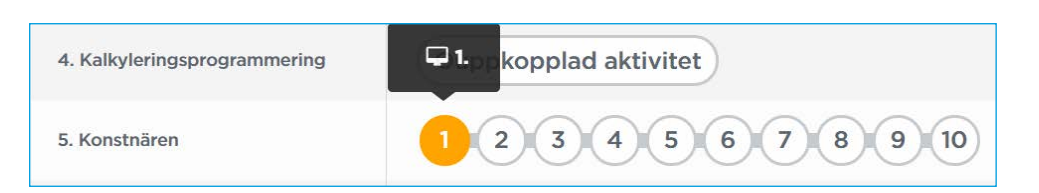

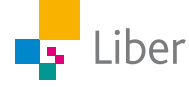

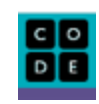

- **5.** Om du ska arbeta med UTVECKLA: Välj "Frost".
- **6.** Uppgifterna inleds ofta med en film. Hoppa inte över den. Den innehåller information om uppgiften.

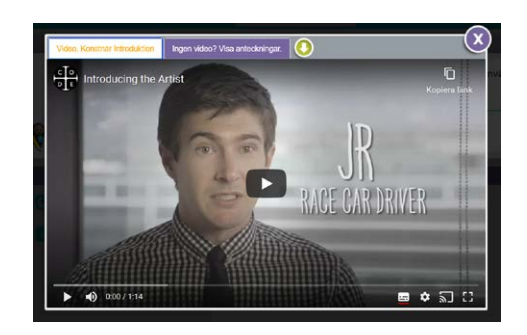

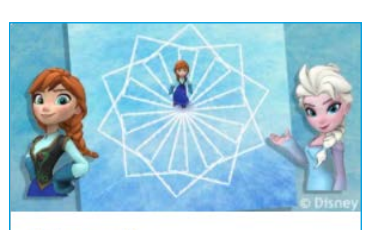

Frost

Vi kan använda kod för att följa Anna och Elsa när de utforskar isens magi och skönhet.

Nedan följer en beskrivning utifrån "Nivå 5: Konstnären". Det fönster som öppnas om man arbetar med "Frost" är snarlikt.

**7.** Efter filmen ser du följande fönster (eller ett liknande om du arbetar med "Frost"):

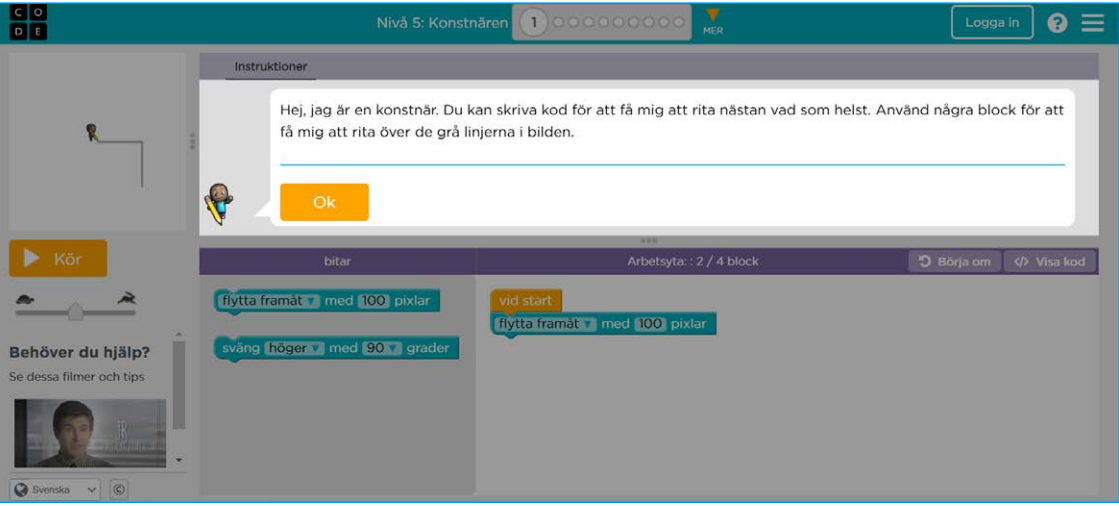

**8.** Överst kan man se vilken nivå och vilket steg man är på. På Code.org används ordet "pussel" för varje nytt steg. När du precis har börjat är stapeln tom:

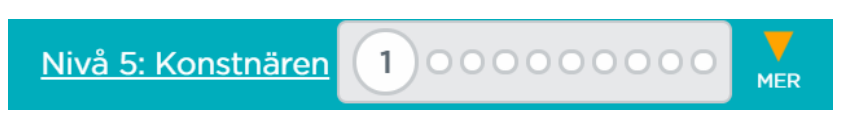

När du kommit igång kan du backa till tidigare steg (pussel), men inte välja en nivå längre fram än de du klarat av.

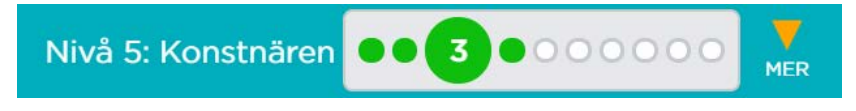

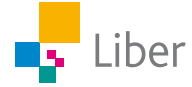

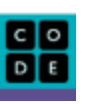

**9.** För varje nytt steg/pussel får du nya instruktioner, som är värda att läsa, även om man ofta kan gissa sig till vad man ska göra genom att titta på bilden i fönstret till vänster.

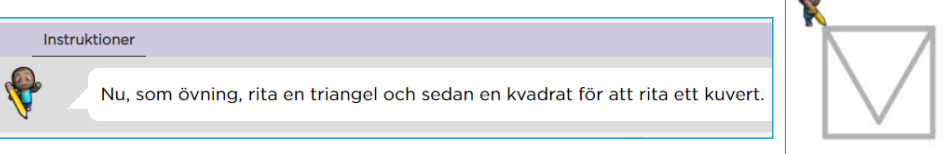

**10.** Under instruktionerna finns en verktygslåda ("bitar") och en arbetsyta (till höger). I verktygslådan finns de block ("bitar") du kan använda. På arbetsytan sätter du samman de block som behövs för att lösa uppgiften:

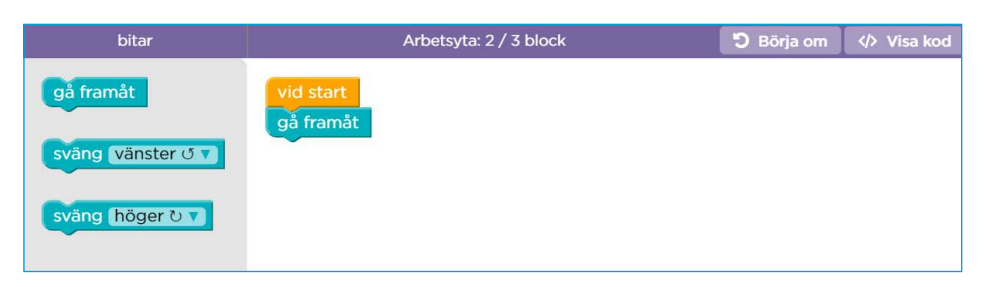

**11.** Ta tag i det block du vill använda och dra det till önskad placering på arbetsytan. Du måste fästa blocken vid varandra. Om du har ljudet på, hör du en litet "klick".

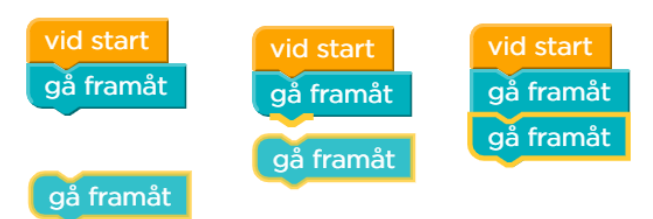

- **12.** Om du ångrar dig, tar du tag i det/de block du vill slänga och för dem till papperskorgen som finns i verktygslådan.
- **13.** När du är nöjd med din kod är det dags att testa den. Det gör du genom att klicka på "Kör".
- **14.** Om det blir fel, kan du ändra koden genom att slänga oönskade block och/eller lägga till block som behövs.

Dra felaktiga block till papperskorgen.

 Ibland får du ledtrådar till vad som kan gått fel i "Instruktions-rutan":

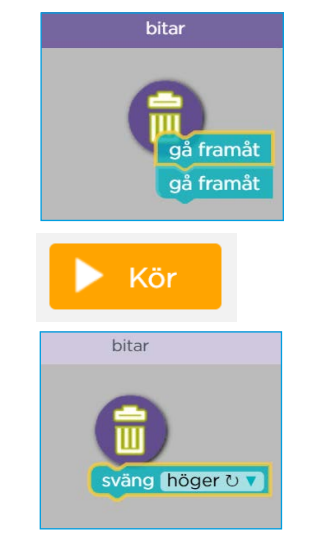

Instruktioner Nu, som övning, rita en triangel och sedan en kvadrat för att rita ett kuvert. Du använder alla nödvändiga typer av block, men inte på rätt sätt.

Gör om koden och klicka på "Återställ" för att kunna köra programmet igen från början.

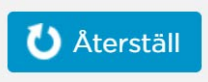

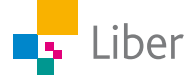

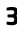

**15.** När du klarat uppgiften får du möjligheten att testa koden en gång till eller att fortsätta till nästa steg.

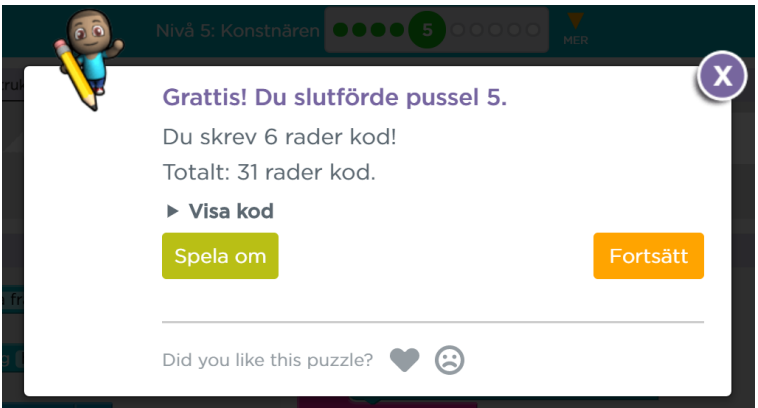

**16.** Ovanför arbetsytan finns två val, "Börja om" och "Visa kod".

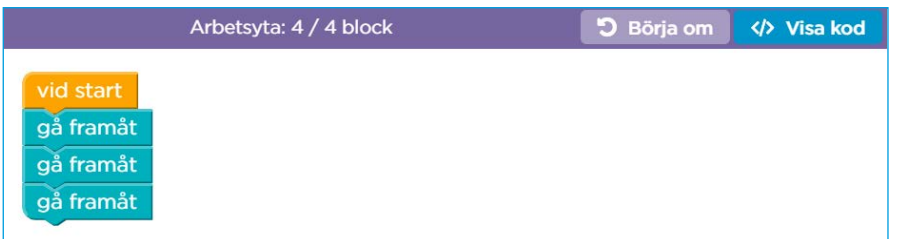

Om du klickar på "Börja om" rensas arbetsytan på alla block du lagt till.

Klickar du på "Visa kod" visas koden i programmeringsspråket JavaScript. JavaScript är ett så kallat textbaserat programmeringsspråk, till skillnad mot Blockly där man programmerar med "block".

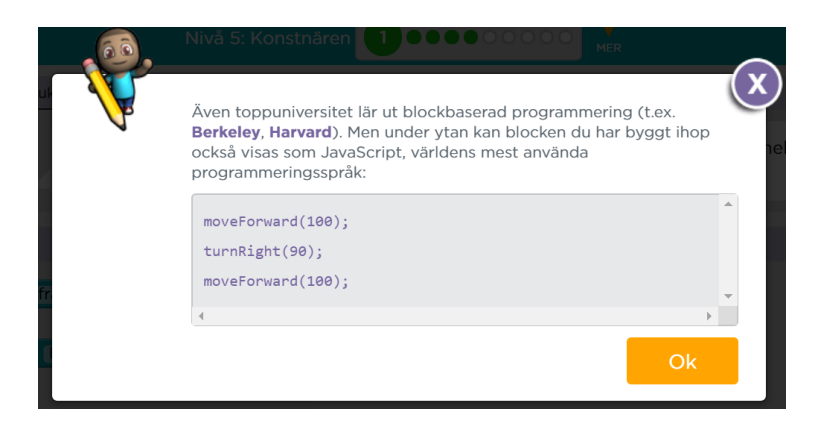

**17.** Om du kör fast och vill ha fler tips kan du se filmerna igen.

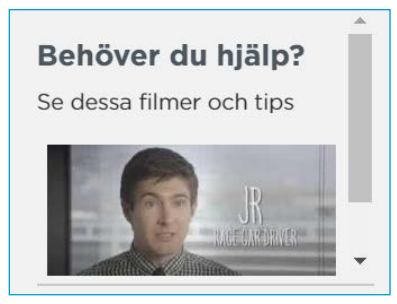

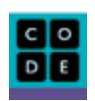

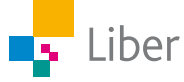

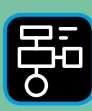

LIBER PROGRAMMERING OCH DIGITAL **COMPETENS** 

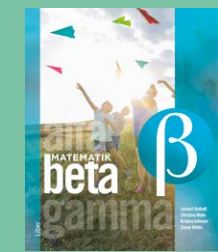

# Extramaterial till Matematik Beta

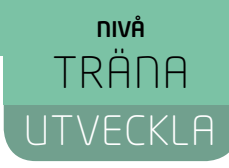

# Programmering

# LÄRARE

I den här uppgiften får du och dina elever en introduktion till programmering. Ni kommer att få testa blockprogrammering i språket Blockly som till viss del liknar upplägget i Scratch. Genom att skriva program får eleverna Konstnären eller Anna och Elsa att röra sig, svänga och rita olika mönster. De får träna på geometriska begrepp samtidigt som de lär sig mer om olika geometriska figurer och vinklar.

Elevuppgifterna finns i två nivåer, Träna och Utveckla. Vi föreslår att du samråder med eleverna om vilken nivå de ska arbeta med beroende på vilka förkunskaper de har.

Förutom elevuppgifterna finns även en "lathund" där de viktigaste funktionerna i Blockly och uppgifterna på Code.org finns beskrivna.

### **SYFTE**

Syftet med övningen är att eleven ska

- träna sig i att lösa problem med hjälp av kod.
- bekanta sig med ett digitalt hjälpmedel.
- få erfarenhet av blockprogrammering.
- få erfarenhet av att använda loopar ("Upprepa"-block).
- få erfarenhet av att konstruera geometriska figurer med hjälp av kod.
- träna på att beskriva olika geometriska figurer med hjälp av vinklar.
- träna på sambandet mellan rotationer och vinklar.
- träna på att använda geometriska begrepp.

I UTVECKLA även:

- få erfarenhet av att använda loopar ("Upprepa"-block) och funktioner.
- kunna redogöra och argumentera för dina tankar, beräkningar och slutsatser.

### **TIDSÅTGÅNG**

En lektion à 60 min.

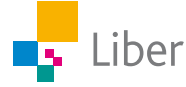

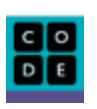

### **KOSTNAD**

Gratis

### **UTRUSTNING**

Datorer eller lärplattor samt webbsidan Code.org: <https://code.org/>

### **REDOVISNING**

Under lektionens gång finns det möjlighet att gå runt och titta på elevernas arbeten. Be dem berätta för dig hur de tänkt.

Eleverna skriver ned svar och beräkningar på enskilda uppgifter i sina räknehäften.

Eleverna diskuterar sitt resultat med en klasskamrat. Gå runt och lyssna på hur de berättar om sina figurer och argumenterar för sina beräkningar. Uppmuntra dem till att använda sig av matematiska begrepp.

De öppna uppgifterna där eleverna får skapa fritt kan med fördel redovisas i mindre grupper eller helklass. Eleverna visar sina alster och sin kod samt försöker beskriva hur koden hör samman med Konstnärens/Elsas rörelser.

### **FALLGROPAR**

En del elever tycker det är svårt att komma igång. Ge dem lite tid och låt eleverna hjälpa varandra.

En del elever har en tendens att hasta igenom nivåerna för att hinna klart först. Var tydlig med att de ska läsa instruktionerna noga och att de ska stanna upp, till exempel efter nivå 5, och svara på frågor och reflektera över vad de gjort och lärt sig.

I filmerna får eleverna tips om nya block och hur de kan användas. Om eleverna hoppar över filmerna, kan det bli svårt med nästa steg.

När man programmerar använder man sig oftast av de engelska uttrycken. På sidan code.org har man översatt uttrycken till svenska. Det kan göra eleverna något förvirrade.

På den här sidan finns en sammanställning av de vanligaste uttrycken på svenska och engelska samt deras betydelse:

[http://volante.se/wp-content/uploads/2015/09/Hej\\_Ruby\\_ordlista.pdf](http://volante.se/wp-content/uploads/2015/09/Hej_Ruby_ordlista.pdf)

### **PEDAGOGISKA TIPS**

Testa gärna verktyget själv först. Då får du en föraning om vilka eventuella problem som eleverna kommer att stöta på. Det tar mindre än 30 minuter att ta sig igenom alla banor om man ser alla filmer och om man inte gör några fel. För eleverna, som även ska stanna upp och reflektera över vad de gjort, tar övningen ca 1h.

Samla gärna klassen efter genomförd uppgift och repetera begrepp och diskutera deras erfarenheter.

Uppgiften går att byggas ut. På webbsidan Code.org finns flera andra utmaningar av varierande svårighetsgrad.

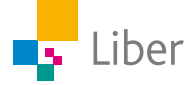

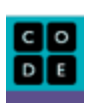

En del uppgifter är öppna och eleverna får skapa fritt. Tidsbegränsa gärna det fria skapandet. Annars är det lätt att programmet blir stort och koden blir rörig och därmed svår att tyda och/eller svår att koppla samman med Konstnärens/Elsas rörelser.

Skapa konto eller inte?

Fördelen med att ha ett konto på Code.org, är att eleverna kan spara sina arbeten. Kontrollera vad ni har för policy på skolan och påminn eleverna om att aldrig skapa konton utan att ha ett godkännande från sin lärare och/eller vårdnadshavare.

### **FÖRMÅGOR**

- formulera och lösa problem med hjälp av matematik samt värdera valda strategier och metoder,
- använda och analysera matematiska begrepp och samband mellan begrepp,
- använda matematikens uttrycksformer för att samtala om, argumentera och redogöra för frågeställningar, beräkningar och slutsatser.

### **CENTRALT INNEHÅLL**

- Hur algoritmer kan skapas och användas vid programmering. Programmering i visuella programmeringsmiljöer.
- Grundläggande geometriska objekt däribland polygoner, cirklar, klot, koner, cylindrar, pyramider och rätblock samt deras inbördes relationer. Grundläggande geometriska egenskaper hos dessa objekt.
- Konstruktion av geometriska objekt, såväl med som utan digitala verktyg.
- Strategier för matematisk problemlösning i vardagliga situationer.

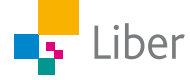

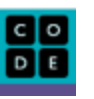

### **ELEVUPPGIFTER MED KOMMENTARER OCH FACIT**

### Introduktion

NIVÅ TRÄNA

Vi rekommenderar att ni tittar på den första filmen tillsammans.

Filmen är på engelska men är textad på svenska.

Om ni har möjlighet att visa filmen på storskärm inför klassen, kan ni med fördel även göra den första uppgiften, nivå 1, tillsammans. Visa de olika delarna för eleverna: rutan till vänster där resultatet av programmet visas, verktygslådan och arbetsytan samt visa hur man lägger till/tar bort block och testar sitt program. Använd gärna "Lathund Programmering" som underlag.

**1.** Vad är pixlar?

Pixlar kan översättas med "bildpunkter". En bildskärm är uppbyggd av många små punkter - pixlar.

**2.** Hur mycket ska man svänga om man ska "svänga 90 grader"? Försök att förklara med ord, en bild eller genom att ställa dig upp och visa. *Exempel på elevsvar:* "Hälften av ett halvt varv".

# DEL 1: Konstnären

**1.** Gör pussel 1–3. Svara sedan på frågorna:

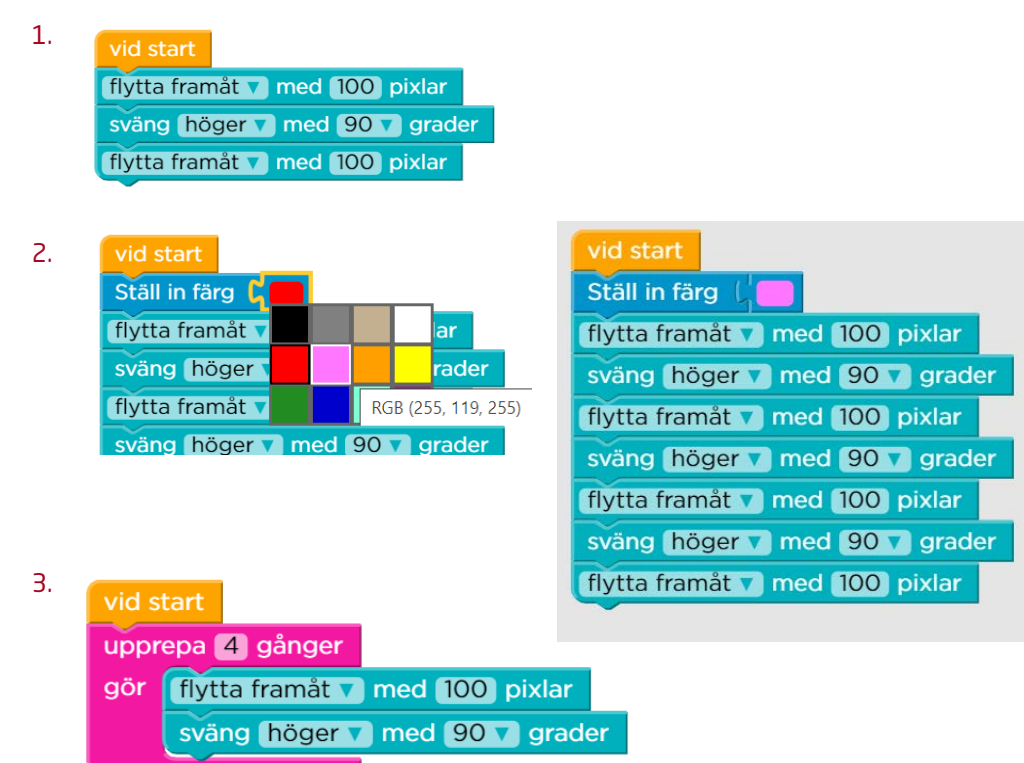

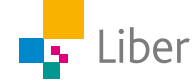

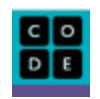

a) Vad är en loop och vad används de till?

En loop är en slags upprepning. Loopar används när någon del av koden ska upprepas flera gånger eller tills ett visst resultat har uppnåtts.

b) Varför är det bra att använda en loop när man vill att Konstnären ska rita en kvadrat?

När man ritar en kvadrat är det användbart med en loop för att slippa upprepa samma kod fyra gånger. Koden blir kortare och lättare att överblicka.

**2.** Gör pussel 4–5 och svara sedan på frågorna:

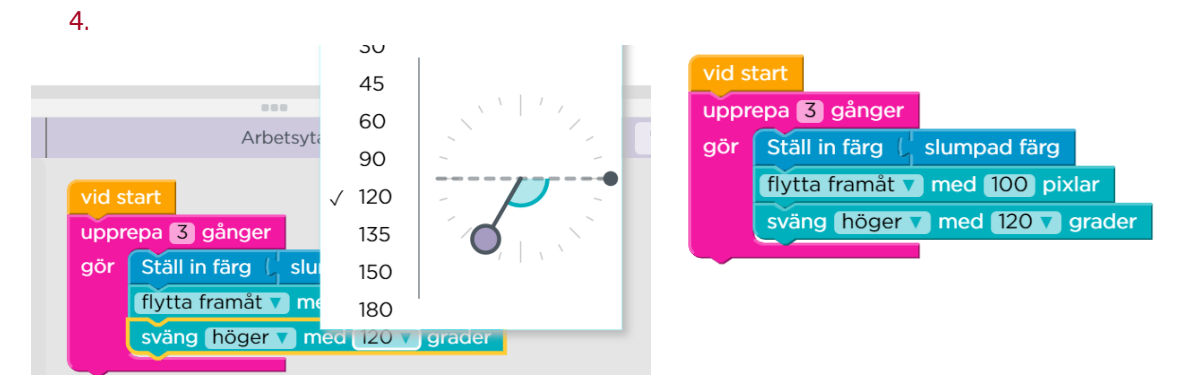

5. Tips: Två loopar. En för triangeln och en för kvadraten

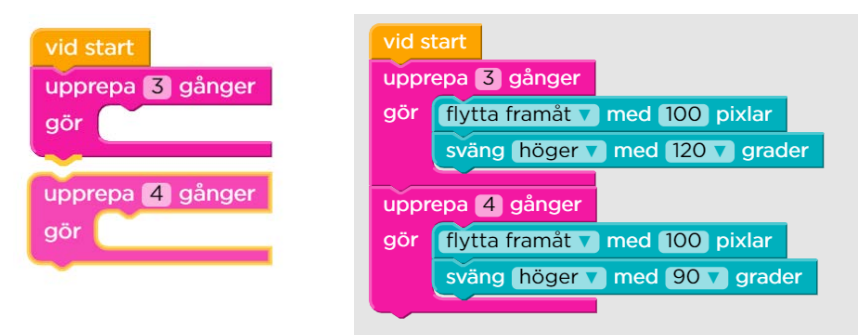

a) När du ritade en kvadrat behöver du svänga 90°. Hur många behöver du svänga när du ska rita triangeln?

### 120°

b) 4 ∙ 90° = 360°. Hur mycket är 3 ∙ 120° = ? Ser du något samband?

Produkten blir samma = 360°

- **3.** Gör pussel 6–10 och svara på frågorna:
	- 6. Tips: Rita triangeln först så du vet åt vilket håll Konstnären står.

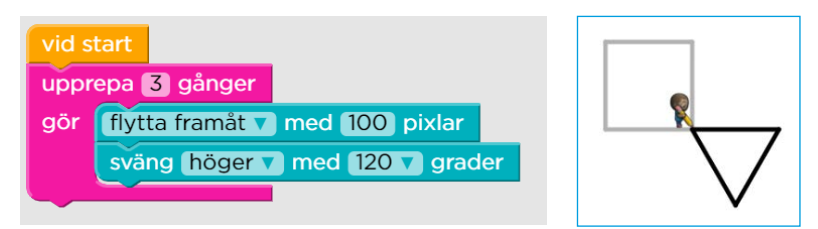

Då blir det lättare att räkna ut hur mycket Konstnären ska svänga innan kvadraten ritas upp.

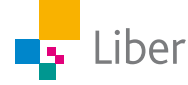

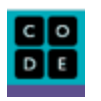

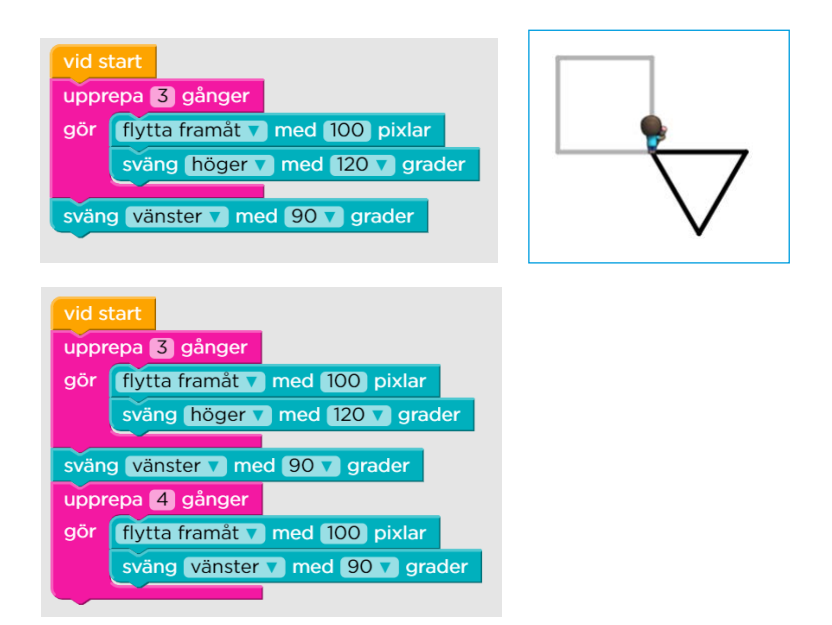

### 7. Tips: Ta ett steg i taget

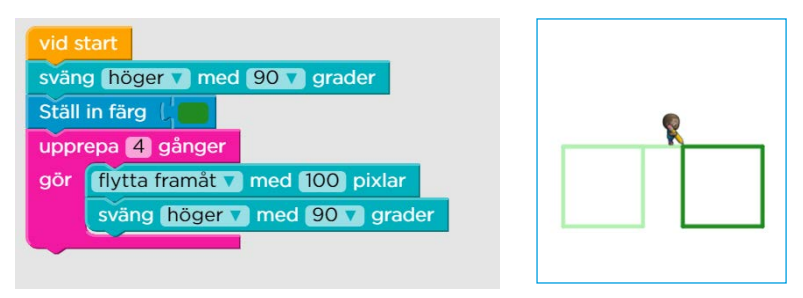

Uppgiften kan lösas på olika sätt beroende på vilket håll man väljer att svänga:

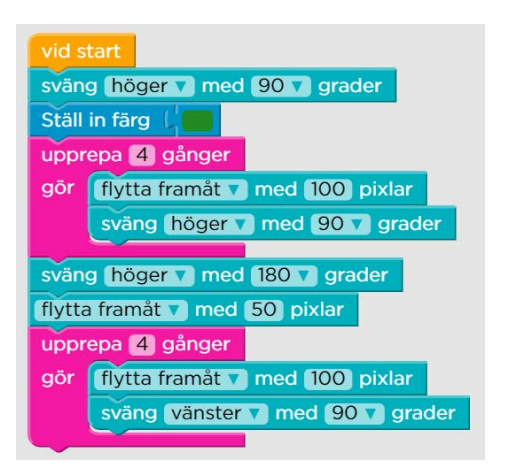

8.

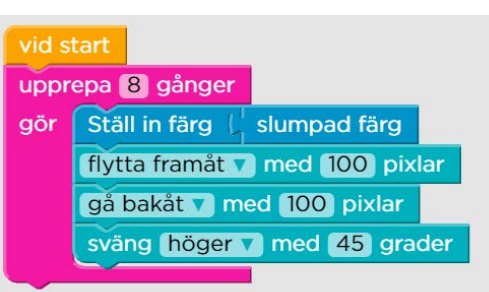

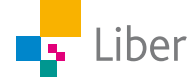

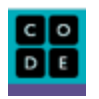

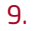

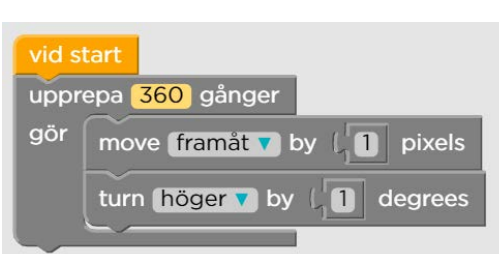

### 10. Eget arbete.

Uppmuntra eleverna att kunna tolka sin kod och gärna ha en plan för sitt skapande. Låt dem inspirera varandra samt redovisa sin kod och sitt alster för klasskamraterna.

a) Pussel 6: Hur gjorde du för att lista ut hur många grader Konstnären behövde svänga efter hen ritat triangeln?

Exempel på elevsvar: "Jag testade mig fram". "Jag såg att det var ett kvarts varv och det är 90 grader"

b) Pussel 7: Vad var svårast?

Exempel på elevsvar: "Att rita strecket mellan kvadraterna". "Att få den andra kvadraten på rätt plats".

c) Pussel 8: Vad betyder det att färgen slumpas fram?

Exempel på elevsvar: "Det är som att dra lott. Den blir någon av färgerna, men man vet inte innan vilken det blir".

**4.** Efter pussel 10, välj "Avsluta" och sedan "Fortsätt" i rutan som öppnas:

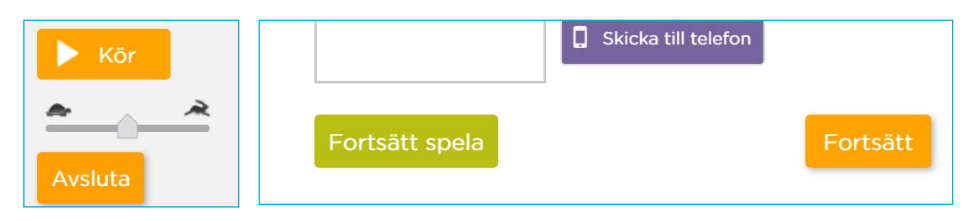

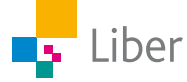

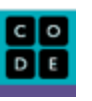

# DEL 2: Konstnären 2

**1.** Går vidare till "Nivå 7: Konstnären 2". Börja med att se filmen. a) I filmen berättar Mark Zuckerberg om loopar. Vad är han mest känd för?

Mark Zuckerberg är mest känd för att han var med och skapade Facebook.

- b) Tror du Mark är duktig på att programmera?
- c) Om du vill söka mer fakta om honom: När skapades den stora "sociala nätverkstjänsten" han är mest känd för och hur gammal var han då?

Facebook skapades 2004. Då var Mark 20 år gammal.

**2.** Gör pussel 1.

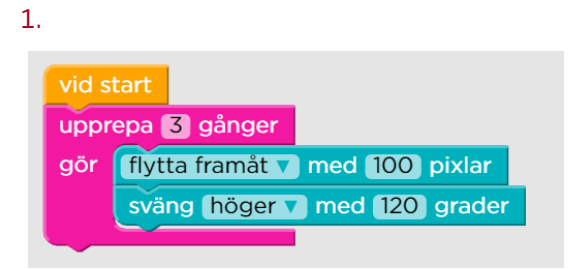

**3.** Fortsätt med pussel 2 och 3.

TIPS: Kör programmen som det är, innan du gör några förändringar. Då är det lättare att förstå var "sväng höger med 90 grader"-blocket och "rotera"-blocket ska placeras.

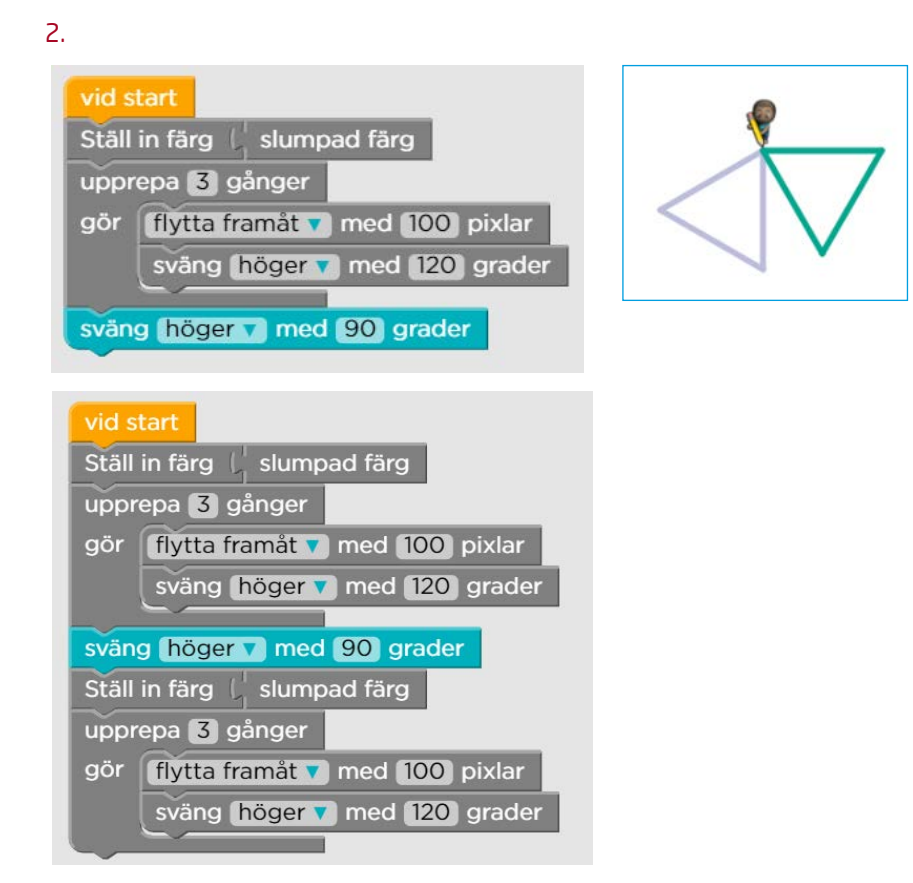

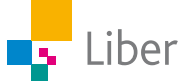

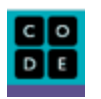

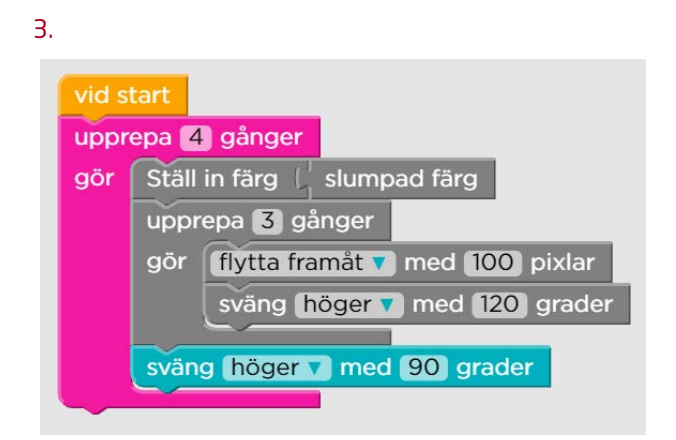

**4.** Gå vidare till pussel 4 och 5.

Ledtråd pussel 4: Vilket tal multiplicerat med 36 blir 360? Kommer du inte på det, testa dig fram!

4. Tips: Vilket tal multiplicerat med 36 blir 360?

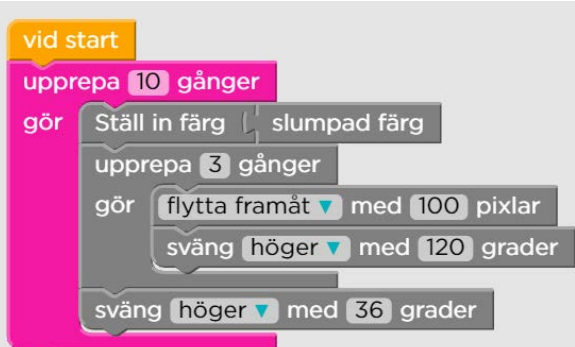

5. Tips: Vilket tal multiplicerat med 10 blir 360?

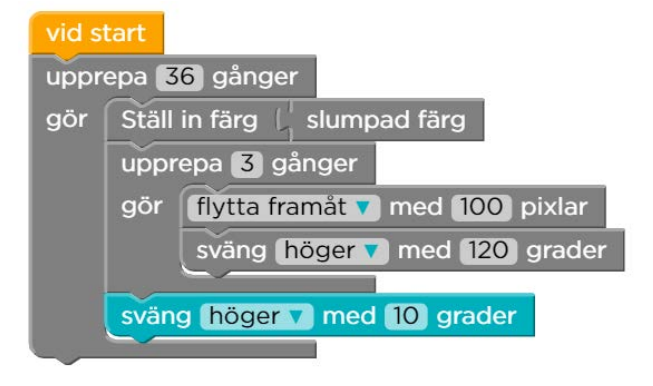

**6.** Gör pussel 6. Ledtråd: Använd "Upprepa"-blocket.

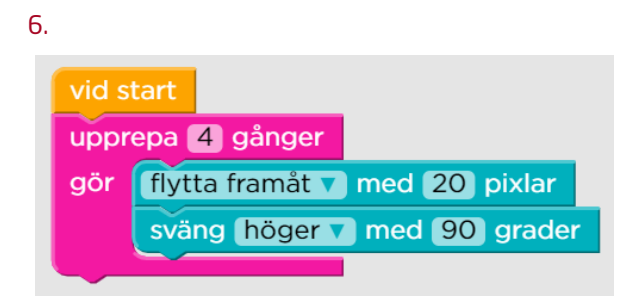

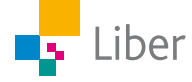

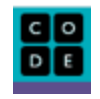

**6.** Gå vidare till pussel 7.

Ledtråd: Hur många gånger ska programmet upprepas? Hur många pixlar måste Konstnären förflytta sig mellan varje uppritad kvadrat?

7.

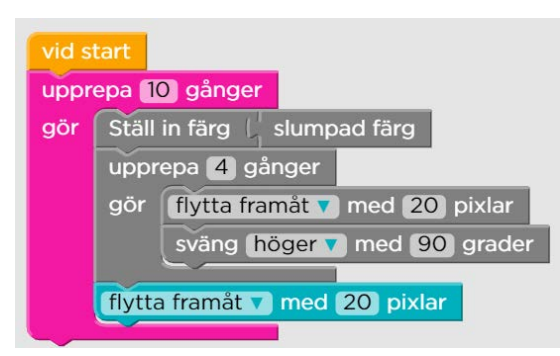

**6.** Gör pussel 8.

Ledtråd: Hur många gånger ska programmet upprepas och vad måste Konstnären göra vid varje hörn för att hamna i rätt position för att rita "nästa stege"?

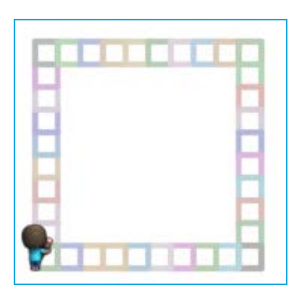

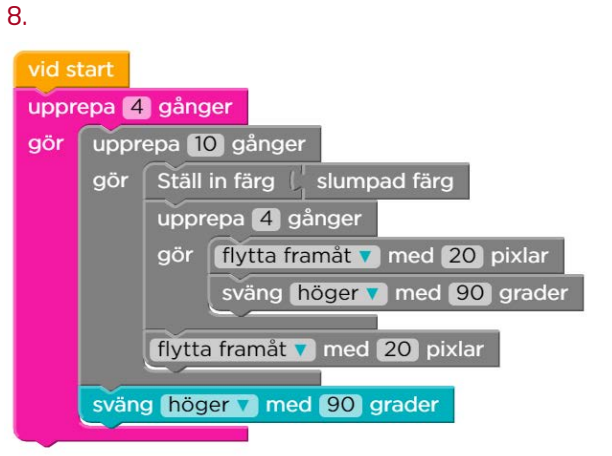

**9.** I pussel 9 får du testa dig fram. Ledtråd: Ska Konstnären svänga mer eller mindre än 90 grader?

9.

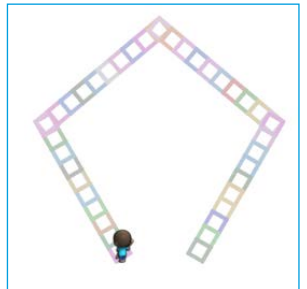

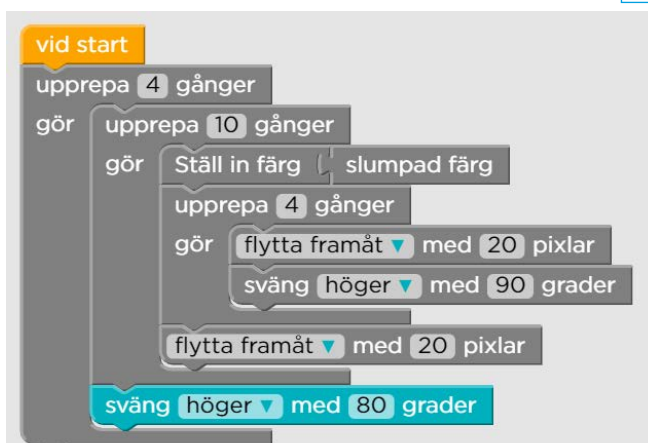

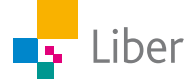

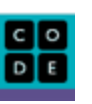

**10.** Pussel 10 kan se svårt ut vid första anblick, men du ska bara ändra hur många gånger loopen ska upprepas.

TIPS: Ändra "???" till en 1:a och se vad som händer.

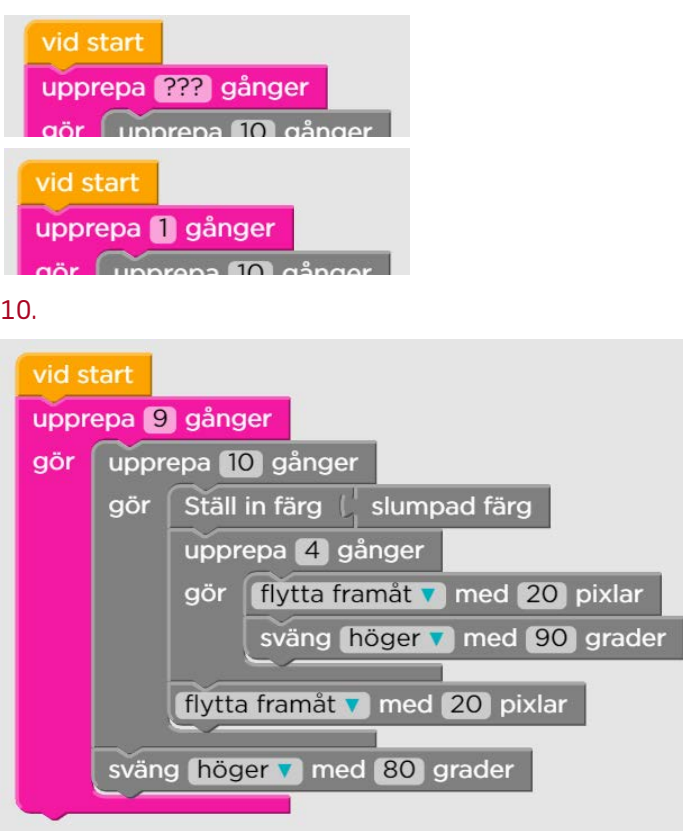

# DEL 3: Konstnären, fritt skapande

Pussel 11: Fritt skapande.

Experimentera genom att byta ut "???" till olika värden. Du kan även ändra övriga värden, lägga till och ta bort block. Använd dina kunskaper och erfarenheter från Del 1 och 2.

När du är färdig ska du vara beredd på att visa och försöka beskriva delar av eller hela din kod för dina klasskamrater. Tänk på att koppla samman din beskrivning av koden med Konstnärens rörelser.

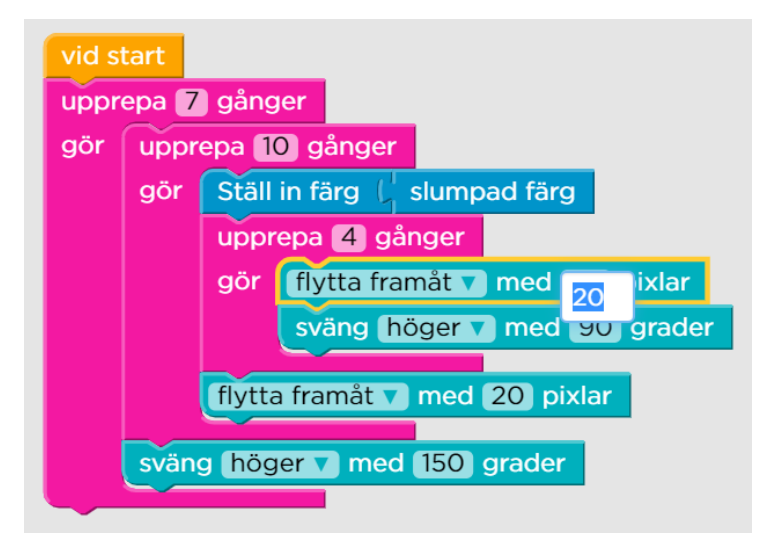

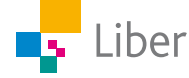

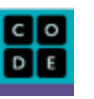

### **ELEVUPPGIFTER MED KOMMENTARER OCH FACIT**

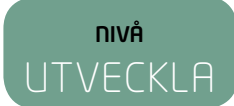

### **Introduktion**

- **1.** Vad gör man när man "kodar"? Exempel på elevsvar: "Man skriver kod. Man programmerar"
- **2.** Vad är ett program?

Ett program är en samling instruktioner till en dator. Datorn tolkar och utför programmet.

**3.** Vad är pixlar?

Pixlar är bildpunkter. En bild eller en skärm är uppbyggd av pixlar.

**4.** Hur mycket ska man svänga om man ska "svänga 180 grader"? Försök att förklara med ord, en bild eller genom att ställa dig upp och visa. 180 grader motsvarar ett halvt varv.

## DEL 1: Loopar

**1.** Gör pussel 1–3.

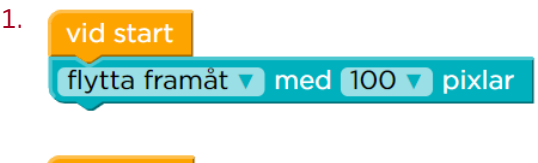

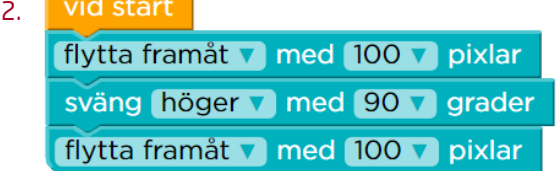

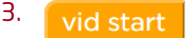

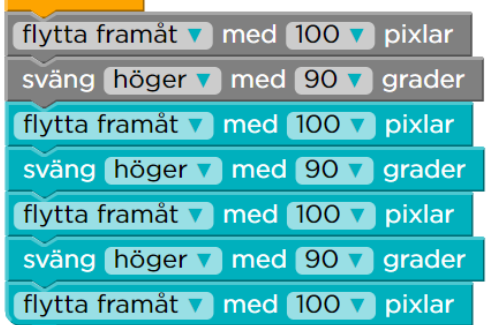

- **2.** Se filmen om loopar.
- **3.** Svara sedan på frågorna:

a Vad är en loop och vad används de till? En loop är en slags upprepning. Loopar används när man skriver kod för att slippa upprepa samma kod flera gånger.

b) Varför använder man loopar när man programmerar? Koden blir både enklare att skriva och lättare att tyda och felsöka.

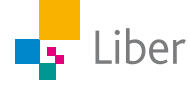

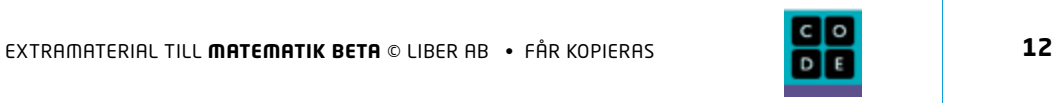

**4.** Gör pussel 4 och jämför med pussel 3. Vad var den största skillnaden mellan att använda och att inte använda loopar? Diskutera tillsammans med en klasskamrat.

Programmet blir kortare eftersom man inte behöver upprepa koden flera gånger.

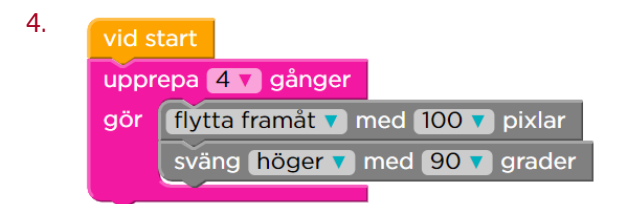

**5.** Gör pussel 5–7 och träna på att använda och anpassa loopar. Om du vill få Anna och Elsa att förflytta sig snabbare drar du bara reglaget åt höger.

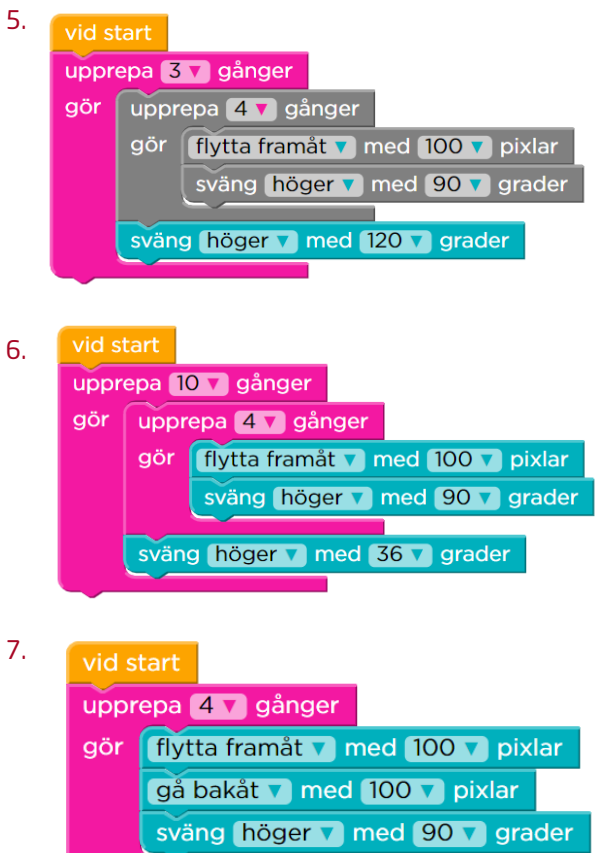

**6.** Gör pussel 8 och fundera på vilket samband som finns mellan antalet upprepningar och hur många grader Elsa ska svänga. Diskutera med en klasskamrat och skriv ned dina tankar i ditt räknehäfte

Eftersom Elsa ska rotera 360 grader totalt, men fördelat på 10 steg, måste hon rotera 36 grader åt gången. 10 ∙ 36 = 360

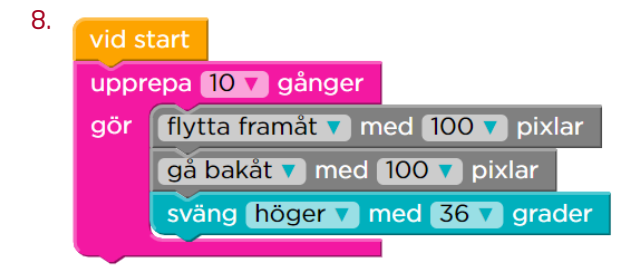

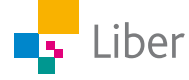

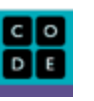

**7.** Gör pussel 9. Kan du utnyttja sambandet från pussel 8? Hur? Skriv ned dina tankar i ditt räknehäfte.

 $x \cdot 90 = 360, x = 4$ 

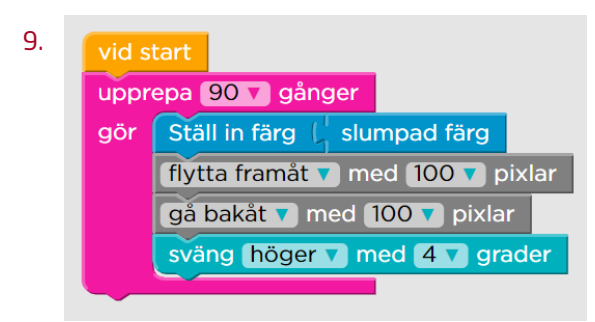

- **8.** Gör pussel 10 och svara på frågorna:
	- a) Hur vet man om man ska börja med 60° eller 120°?

Elsa börjar med att rotera åt höger och man kan se på bilden att hon ska rotera mindre än 90 grader.

b) Kan du se något samband, liknande det från pussel 8 och 9, som är användbart när man ska lösa pussel 10?

```
60 + 120 + 60 + 120 = 360
```
c) Om Elsa börjar med att svänga 80° istället, hur stor behöver hennes andra sväng vara för att det ska bildas en parallellogram? Skriv ned ditt svar och beskriv hur du tänker i ditt räknehäfte.

 $80 + x + 80 + x = 360$  $x + x = 200$  $x = 100$ 

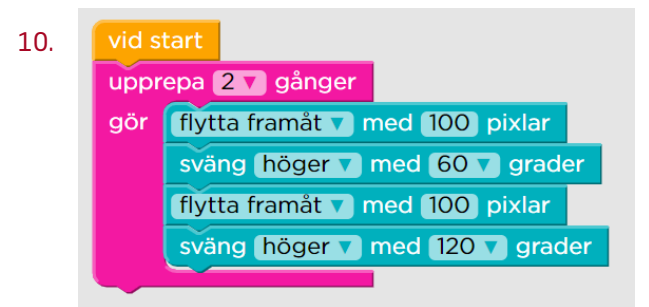

**9.** Fortsätt med pussel 11 och 12.

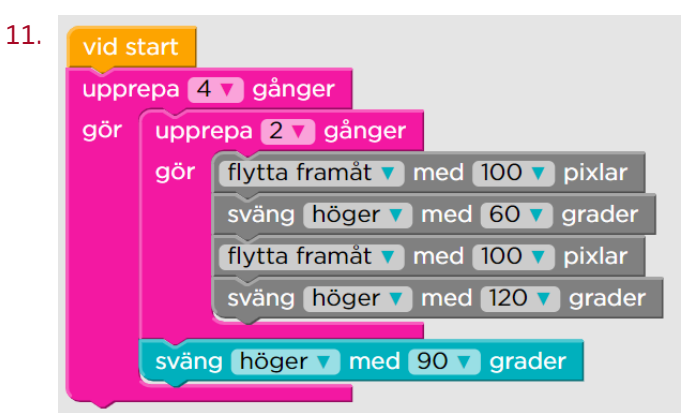

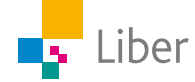

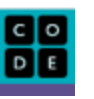

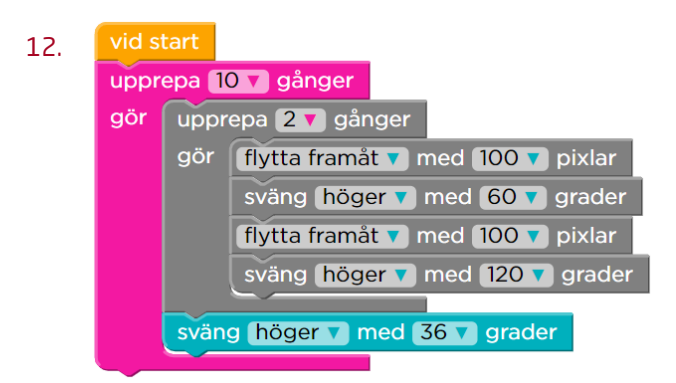

**10.** Avsluta med pussel 13. Vilket samband kan du utnyttja när du ska räkna ut hur många gånger hon ska svänga 1° för att det ska bli ett helt varv?

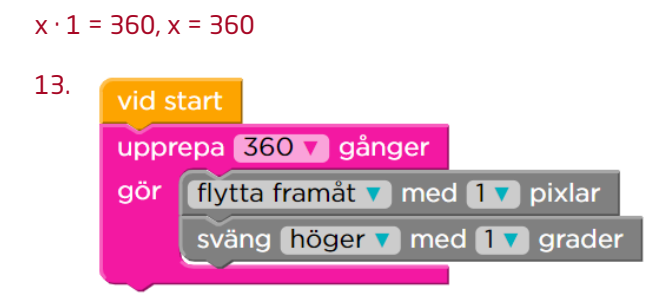

# DEL 2: Funktioner

**1.** Börja med att se filmen om funktioner. Filmen är textad på svenska men här följer ändå en liten ordlista:

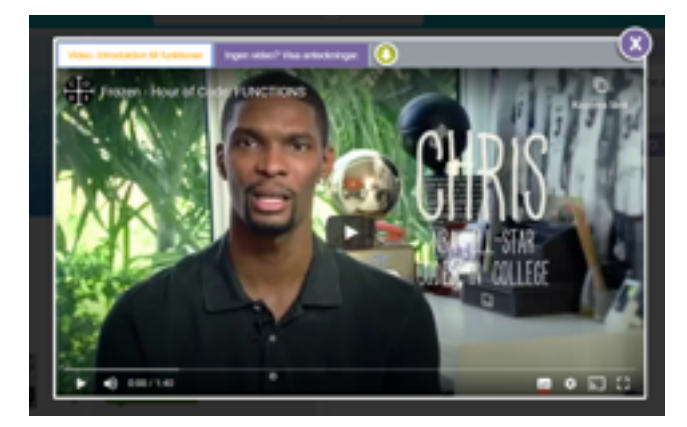

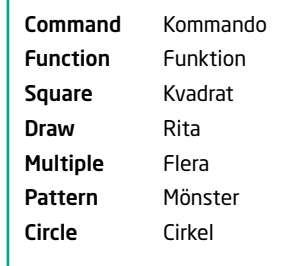

- **2.** Diskutera med en klasskamrat.
	- a) Vad verkar en funktion vara för något?

En funktion är en del av ett program. T ex kan man skapa en funktion av koden för hur man ritar en kvadrat och kalla den funktionen för "kvadrat".

b) När man skriver program vill man försöka hålla koden så kort och tydlig som möjligt. På vilket sätt kan en funktion hjälpa till med det?

Istället för att skriva koden "anropar" man funktionen. T ex istället för att skriva koden för hur man ritar kvadraten, skriver man namnet på funktionen, det vill säga "kvadrat".

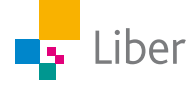

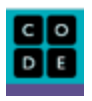

**3.** Gör pussel 14–17 och träna på att använda funktioner. Använd tidigare samband från Del 1.

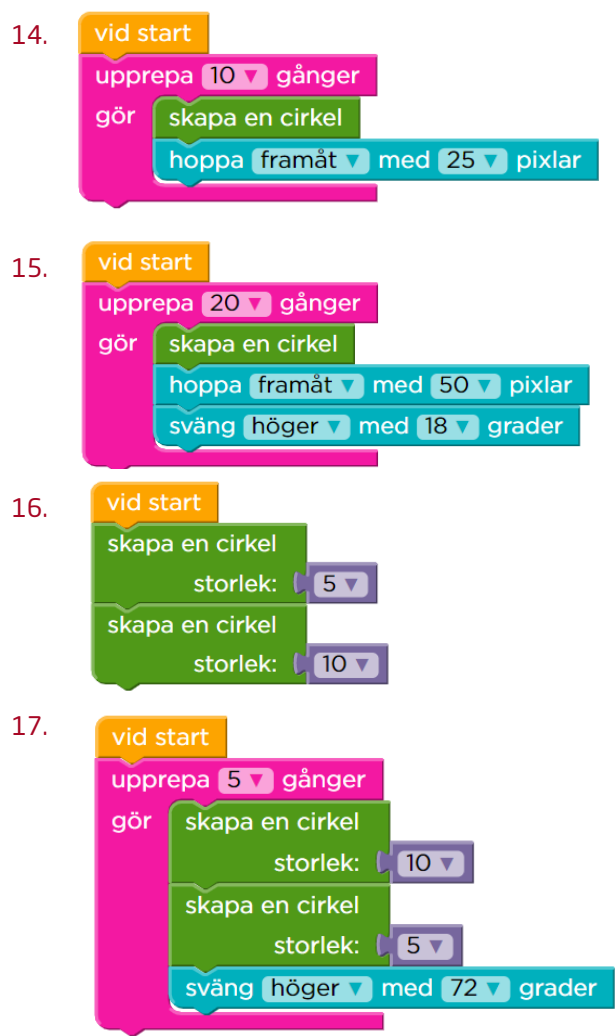

**4.** Gör pussel 18–19 och beskriv, i ditt räknehäfte, hur du kan beräkna hur många grader Elsa ska svänga mellan varje gren. TIPS: hur många grader är det mellan de två yttersta grenarna?

Mellan de två yttersta grenarna är det 90 grader. Alltså borde det vara hälften, det vill säga 45 grader hon behöver svänga.

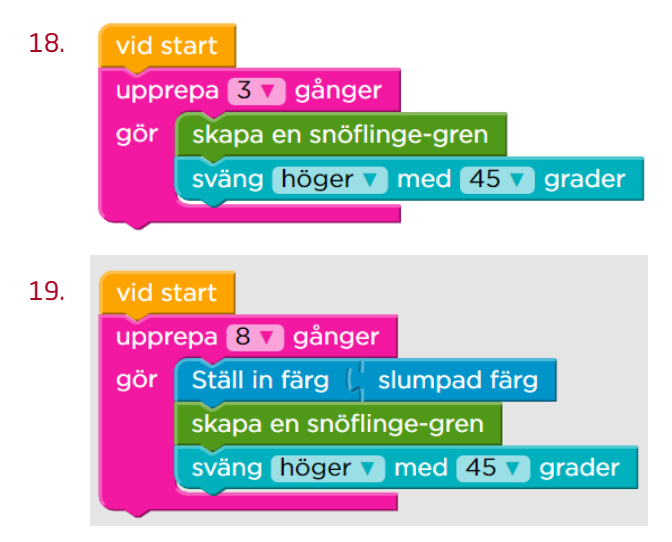

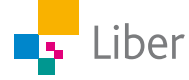

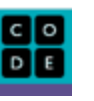

**5.** I pussel 20 får du skapa fritt. Om du vill ha uppdrag och utmaningar i pussel 20, gå till Del 3!

Bra saker att påpeka för eleverna för att det ska bli ett lärande och inte en lek:

- − Ha gärna en plan för vad du vill ha för mönster.
- − Bygg ditt program steg för steg.
- − Testa programmet ofta, så har du möjlighet att rätta till det som eventuellt blivit fel.
- − Testa både med och utan loopar respektive funktioner.
- − Träna på att beskriva de olika stegen i ditt program om din lärare vill att du visar upp ditt program för klassen eller en mindre grupp.

# DEL 3: Utmaning − geometriska figurer och alfabetet

I följande uppgifter kommer du att arbeta vidare med pussel 20. Välj en eller flera av följande utmaningar.

- **1.** Geometriska figurer
	- a) I pussel 13 hade du i uppgift att rita en cirkel genom att låta Elsa flytta sig 1 pixel och svänga 1° ett visst antal gånger.

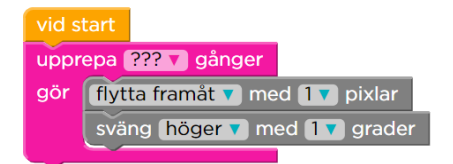

 Testa vad som händer om du ökar antalet grader Elsa svänger mellan varje förflyttning till 2° istället för 1°.

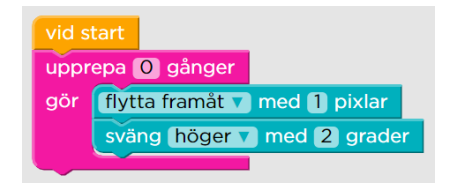

 Hur många gånger ska hon upprepa förflyttningen om hon ska rita en cirkel?

 Byt till 3°, 4° respektive 10°. Kan du se något samband mellan antalet upprepningar och antalet grader hon svänger?

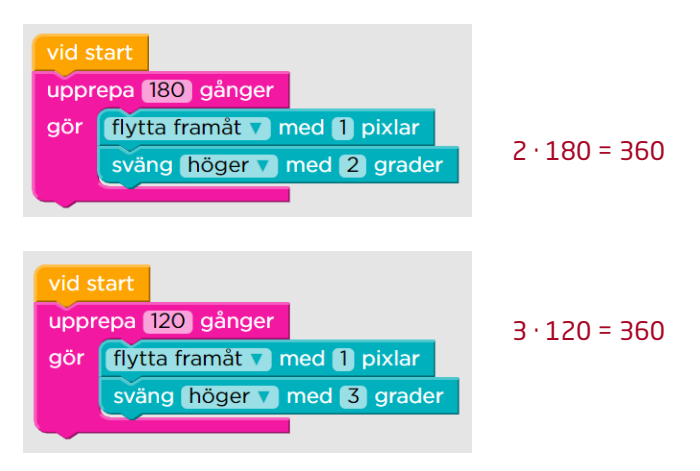

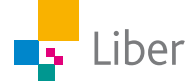

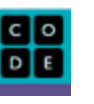

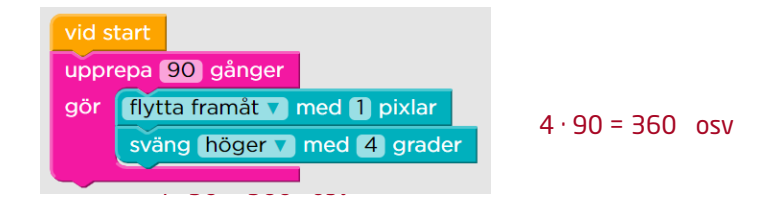

b) Så här kan koden se ut om man vill skapa en kvadrat:

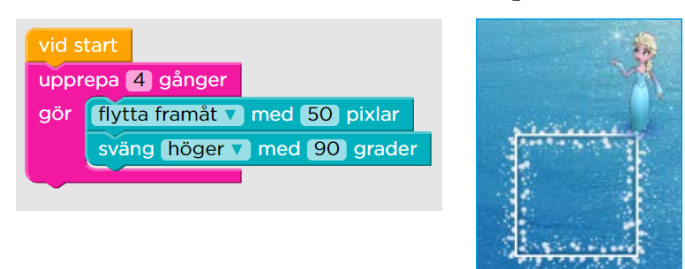

 Förändra koden så att det istället ritas upp en åtta-, sex- eller femhörning.

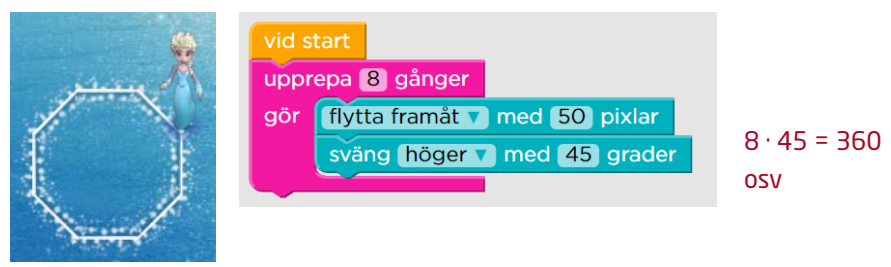

- **2.** Alfabetet
	- a) Att få Elsa att rita bokstaven "I" är enkelt. Men hur får man henne att rita någon annan bokstav, t ex L, F eller E?

Exempel:

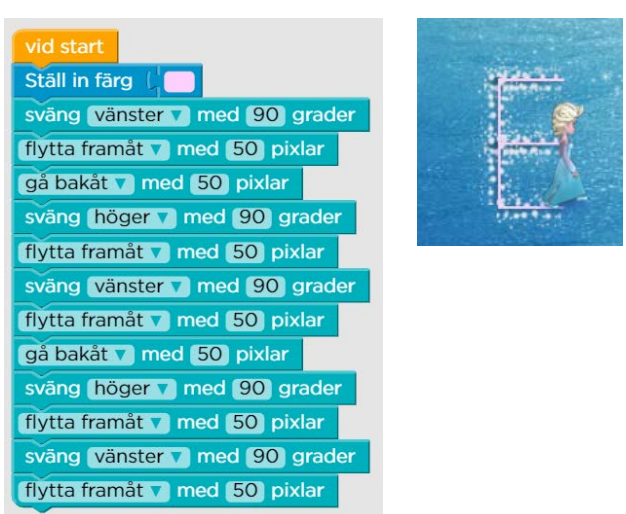

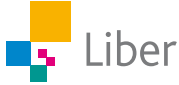

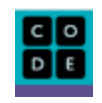

b) För att få till ett V behöver Elsa byta riktning ett par gånger. Testa!

Exempel:

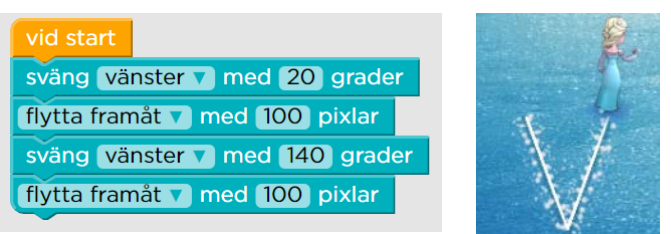

Gå sedan vidare till bokstäverna W, M och N.

- c) I pussel 13 fick du rita en cirkel med hjälp av kod. Kan man utnyttja det sambandet på något vis för att rita bokstaven C? Fortsätt med bokstäverna D, P och B.
- d) I verktygslådan ("bitar") finns ett block som ger möjligheten att hoppas framåt ett visst antal pixlar:

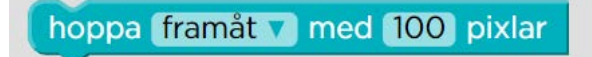

 Med hjälp av det blocket kan vi alltså skriva fler bokstäver med mellanrum emellan - kanske till och med hela ord? Testa!

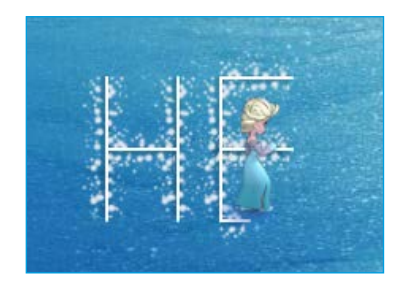

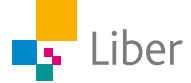

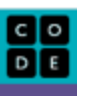